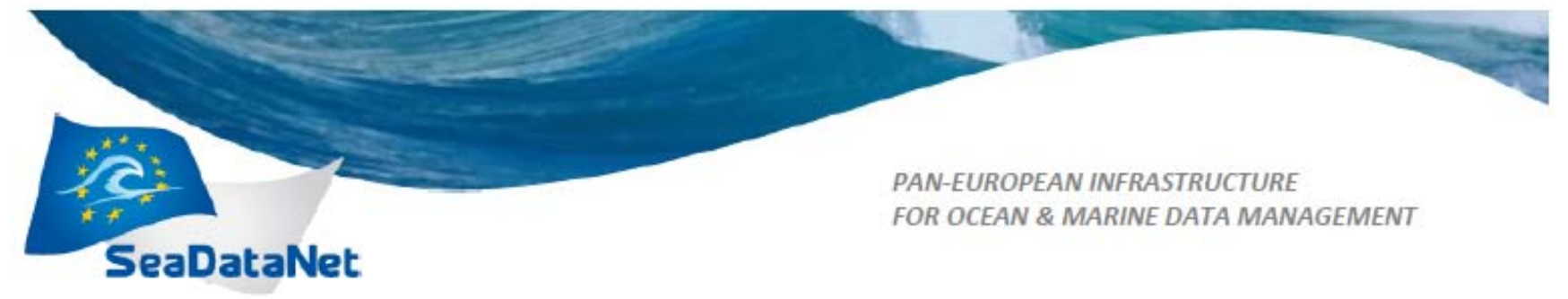

# **A Guide to creating EDMED** entries using MIKADO

Project Acronym : SeaDataNet II Project Full Title : SeaDataNet II: Pan-European infrastructure for ocean and marine data management Grant Agreement Number: 283607

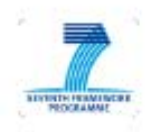

A Guide to creating EDMED entries using MIKADO - 16/02/2011 Sdn-userdesk@seadatanet.org - www.seadatanet.org

## **A Guide to creating EDMED entries using MIKADO**

EDMED is a searchable directory of datasets relating to the marine environment. It covers a wide range of disciplines including marine meteorology; physical, chemical and biological oceanography; sedimentology; marine biology and fisheries; environmental quality monitoring; coastal and estuarine studies; marine geology and geophysics etc. Datasets are catalogued in EDMED irrespective of their format (e.g. digital databases or files, analogue records, paper charts, hard-copy tabulations, geological samples, biological specimens etc).

Originally established in 1991 within the EU Marine Science and Technology (MAST) framework, the EDMED format was revised and upgraded as part of the SEA-SEARCH (2003 - 2005) initiative and a brand new search interface has been implemented. EDMED, along with other marine databases has been developed further by the EU SeaDataNet (2006 - 2011) and SeaDataNet II (2011 – 2015) projects.

The purpose of an EDMED record is to allow users to discover marine data they are interested in. A discovery metadata record should allow a user to make a decision as to whether or not they are interested in accessing the data it describes. You should try to bear in mind that the resulting dataset should be easily extractable from a database to deliver to a user. The dataset should not be too small or too large that it becomes unusable.

Although the directory is targeted primarily at data sets that can be made accessible to other users, encouragement is also given to holders of working data sets, or data of a confidential or restricted availability, to make their data known through EDMED. You should aim to minimise the number of similar data set descriptions and group like data within single datasets, whether by data type, project or other criteria.

An EDMED record should describe when data were collected and where, what sort of data were collected and what instruments were used and how you can get hold of the dataset.

Directory entries are prepared by institutes and collated by the national centres that are responsible for populating and maintaining their national directories. These national directories are combined to provide a single centralised system managed by BODC.

This document is intended to assist in completing EDMED entries. Its focus is on the content of EDMED entries and complements the 'User manual and instructions for updating EDMED, EDMERP, EDIOS, EDMO and CSR', which explains in some detail how to produce XML files in manual or automatic mode.

## **Examples of EDMED entries:**

- **[Bathymetry data \(conventional](http://www.bodc.ac.uk/data/information_and_inventories/edmed/report/1280/)  [and multi-beam\) of the East](http://www.bodc.ac.uk/data/information_and_inventories/edmed/report/1280/)  [Mediterranean Sea \(1986-\)](http://www.bodc.ac.uk/data/information_and_inventories/edmed/report/1280/)**
- **[Sardines from the Portuguese](http://www.bodc.ac.uk/data/information_and_inventories/edmed/report/2320/)  [continental coast \(1930-\)](http://www.bodc.ac.uk/data/information_and_inventories/edmed/report/2320/)**
- **[Hydro-chemistry station data](http://www.bodc.ac.uk/data/information_and_inventories/edmed/report/1425/)  [from ICES International Bottom](http://www.bodc.ac.uk/data/information_and_inventories/edmed/report/1425/)  [Trawl Surveys in the North Sea](http://www.bodc.ac.uk/data/information_and_inventories/edmed/report/1425/)**
- **[Dataset of the trace metals,](http://www.bodc.ac.uk/data/information_and_inventories/edmed/report/1461/)  [nutrients and chlorophyll a in the](http://www.bodc.ac.uk/data/information_and_inventories/edmed/report/1461/)  [nepheloid layer of the Gulf of Riga](http://www.bodc.ac.uk/data/information_and_inventories/edmed/report/1461/)**
- **[Isle of Man Government](http://www.bodc.ac.uk/data/information_and_inventories/edmed/report/4850/)  [Laboratory \(GAL\) Coastal](http://www.bodc.ac.uk/data/information_and_inventories/edmed/report/4850/)  [Monitoring Sites network data](http://www.bodc.ac.uk/data/information_and_inventories/edmed/report/4850/)  [sets](http://www.bodc.ac.uk/data/information_and_inventories/edmed/report/4850/)**
- **[Zooplankton of Kamyshovaya bay,](http://www.bodc.ac.uk/data/information_and_inventories/edmed/report/1587/)  [Sevastopol, Ukraine](http://www.bodc.ac.uk/data/information_and_inventories/edmed/report/1587/)**
- **[Bristol Channel Suspended](http://www.bodc.ac.uk/data/information_and_inventories/edmed/report/179/)  [Sediments Data Bank \(collected by](http://www.bodc.ac.uk/data/information_and_inventories/edmed/report/179/)  [the Institute of Oceanographic](http://www.bodc.ac.uk/data/information_and_inventories/edmed/report/179/)  [Sciences \(IOS\), Taunton\) \(1974-](http://www.bodc.ac.uk/data/information_and_inventories/edmed/report/179/) [1978\)](http://www.bodc.ac.uk/data/information_and_inventories/edmed/report/179/)**
- **[IMARES, Monitoring](http://www.bodc.ac.uk/data/information_and_inventories/edmed/report/4812/)  [sedimentation and vegetation on](http://www.bodc.ac.uk/data/information_and_inventories/edmed/report/4812/)  [saltmarshes in the Dutch Wadden](http://www.bodc.ac.uk/data/information_and_inventories/edmed/report/4812/)  [Sea \(1993 -](http://www.bodc.ac.uk/data/information_and_inventories/edmed/report/4812/) )**

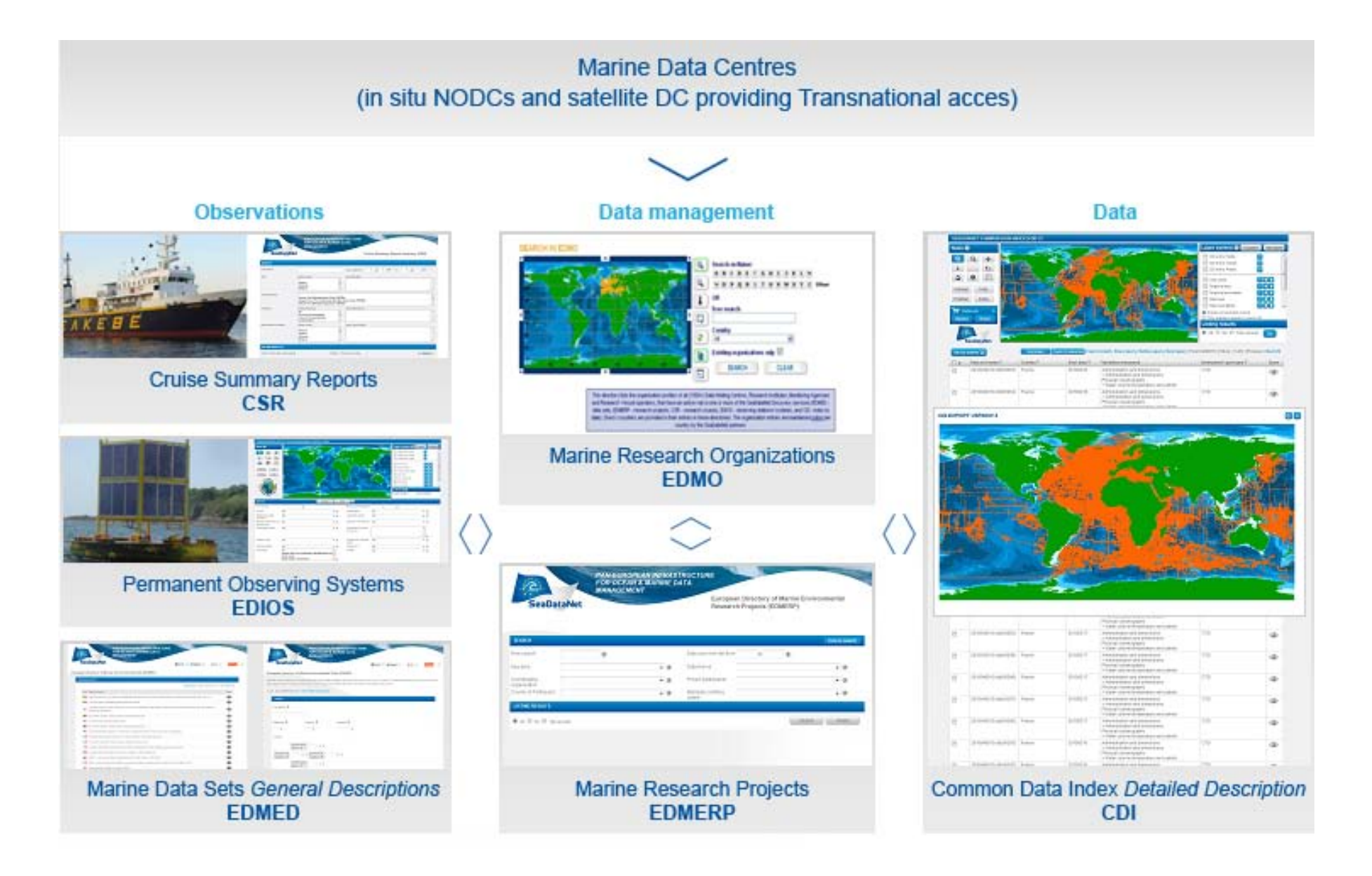

**Be warned! You cannot save until you have filled in all your mandatory values. This means that you cannot save a partial document but is to maintain the integrity of the output xml.**

**Startup page**

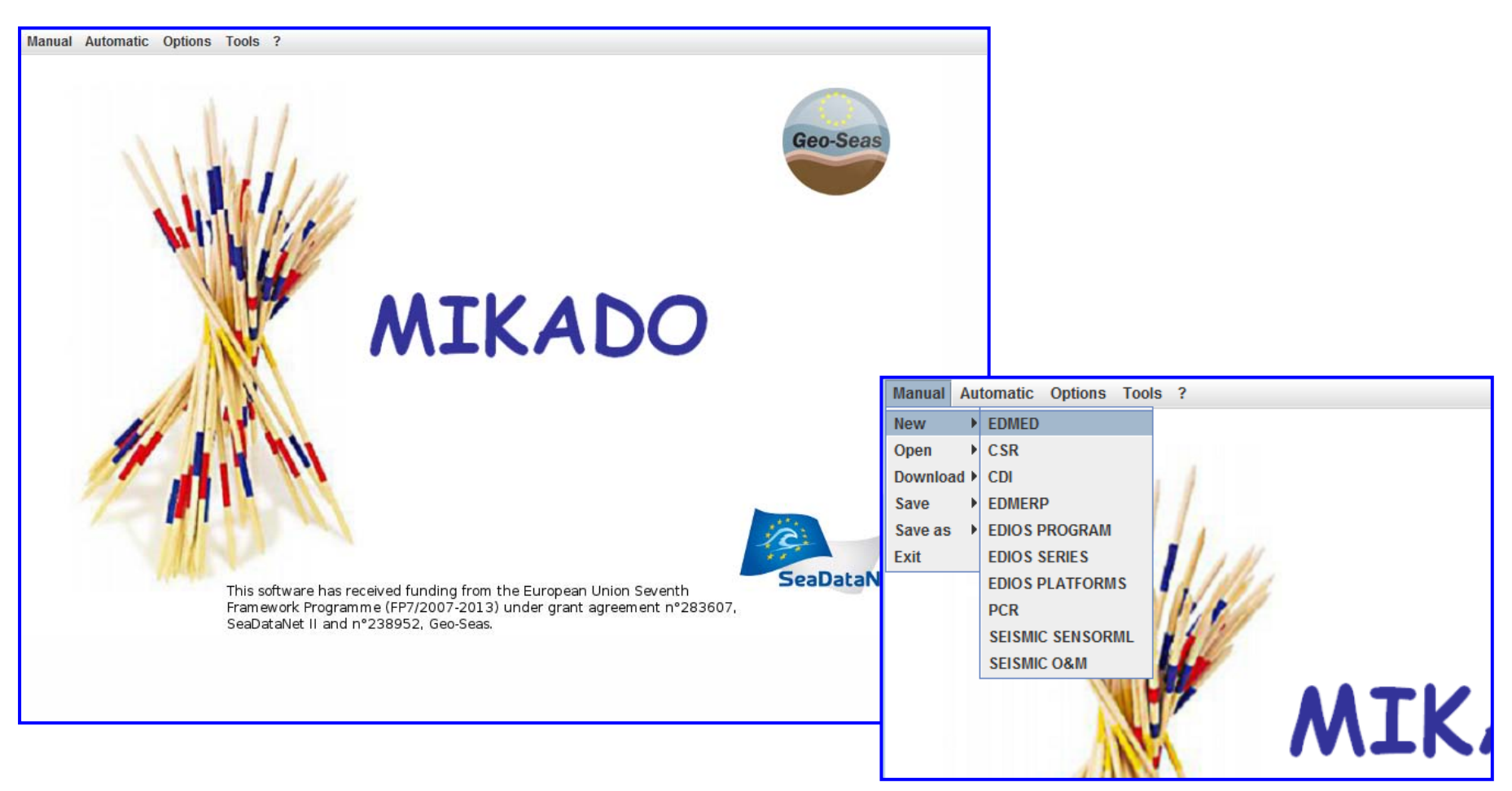

#### SeaDataNet EDMED Information Note 10009/2014

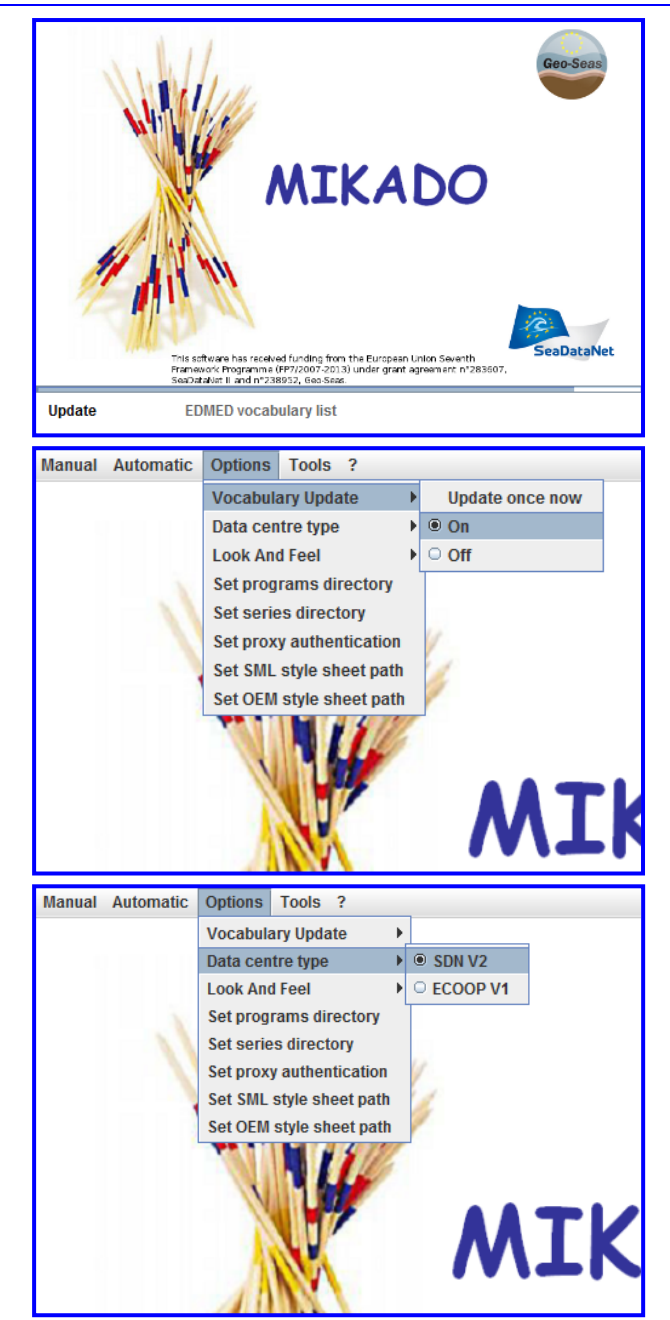

#### **Automatically updating vocabulary lists**

In order to make sure MIKADO automatically gets the latest codes every time it is opened, users need to set the vocabulary update to '**On'**.

When '**On'** and when MIKADO is launched, you should see in the bottom left hand corner of the launch screen the vocabulary names appear one by one. If not, it most likely is not updating.

Click **Options** > **Vocabulary Update**> **On**

Also, users need to make sure that the SeaDataNet vocabularies are chosen.

Click **Options** > **Data centre type** > **SDN V2**

#### **Creating a new EDMED**

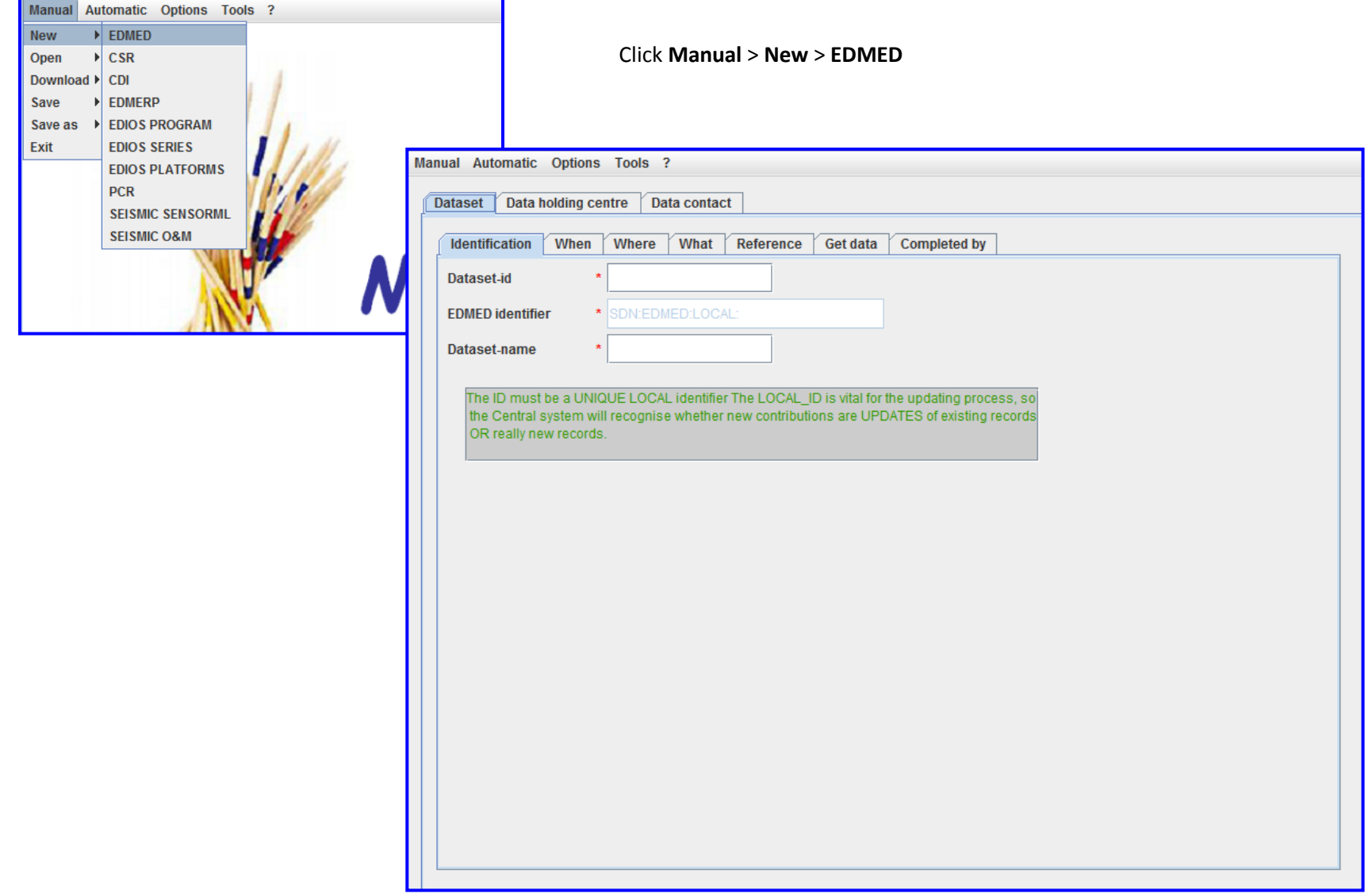

#### **Page 1.a – Dataset: Identification**

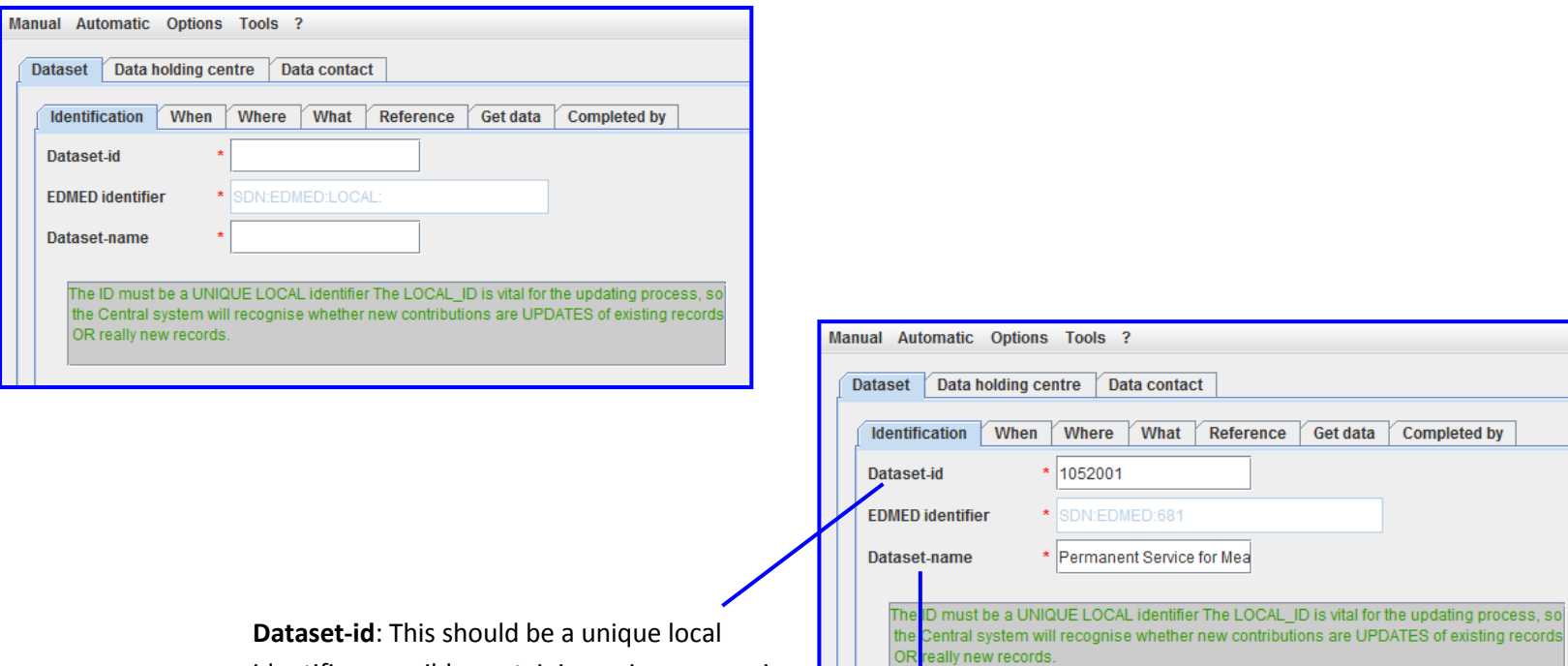

identifier, possibly containing unique numeric values, so that each dataset is easily identifiable. It could include name or collate-id of your centre, the year and a sequential number. **Mandatory**. Maximum 80 characters.

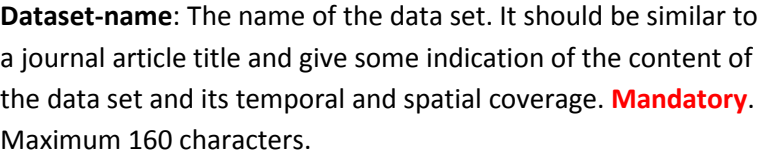

hether new contributions are UPDATES of existing records

#### **Page 1.b – Dataset: When**

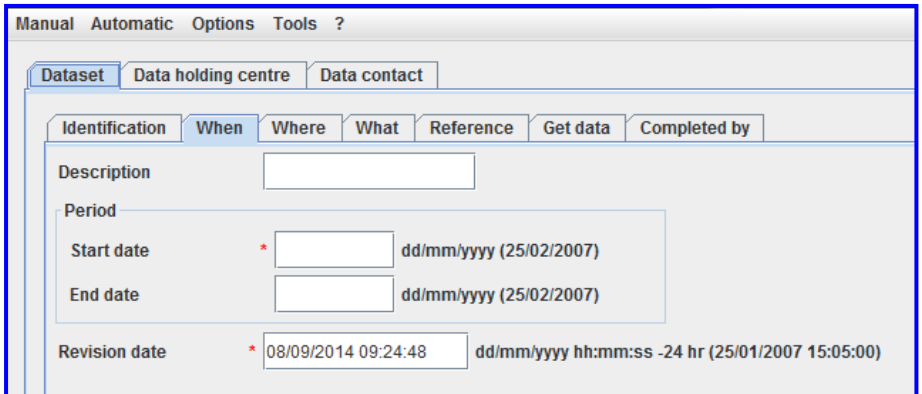

#### **Start date and End date**:

(dd/mm/yyyy) Earliest data and most recent data within the data set. Start date is **Mandatory**. If dataset is ongoing, leave End date blank. End date can't be in the future.

**Revision date**: (dd/mm/yyyy hh24:mm:ss) Date of last revision of the dataset. This is filled in automatically. **Mandatory**.

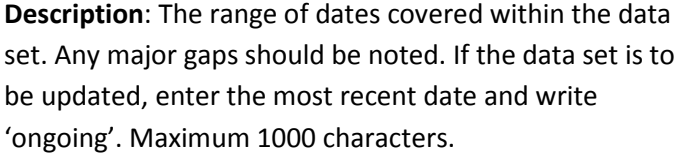

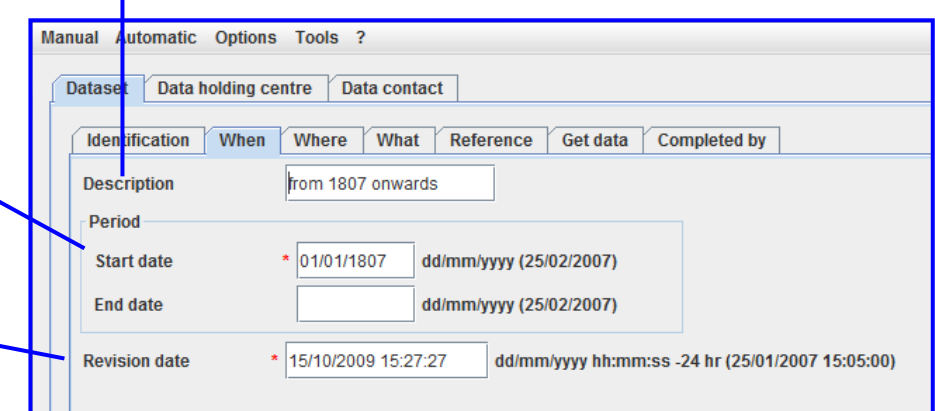

#### **Page 1.c – Dataset: Where**

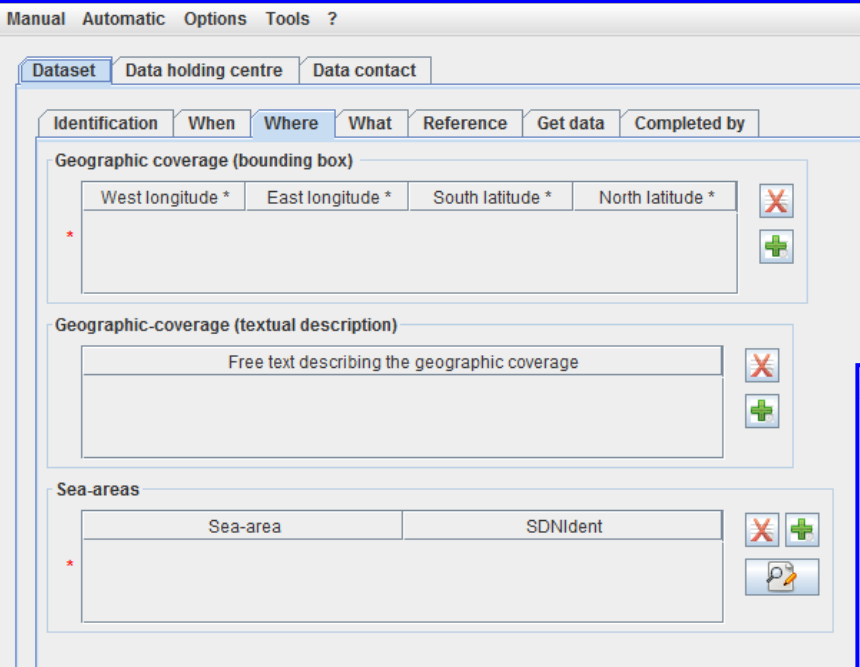

#### **Geographic-coverage (textual description)**:

General description of the geographic distribution of the data, using geographic names and/or latitude and longitude as appropriate. For offshore data, the ocean/sea areas should be clearly identified, while for coastal and estuarine data the description should include the name of the region/country. Maximum 2000 characters.

**Geographic coverage (bounding box)**: limits of dataset in degrees latitude and longitude. For a point measurement, fill in West and East identically, and South and North identically.

Several Bounding Boxes may be provided for schematising tracks. Northern latitudes and eastern longitudes are entered as positive and southern latitudes and western longitude are entered as negative. Values can be entered to 4 decimal places. Mandatory.

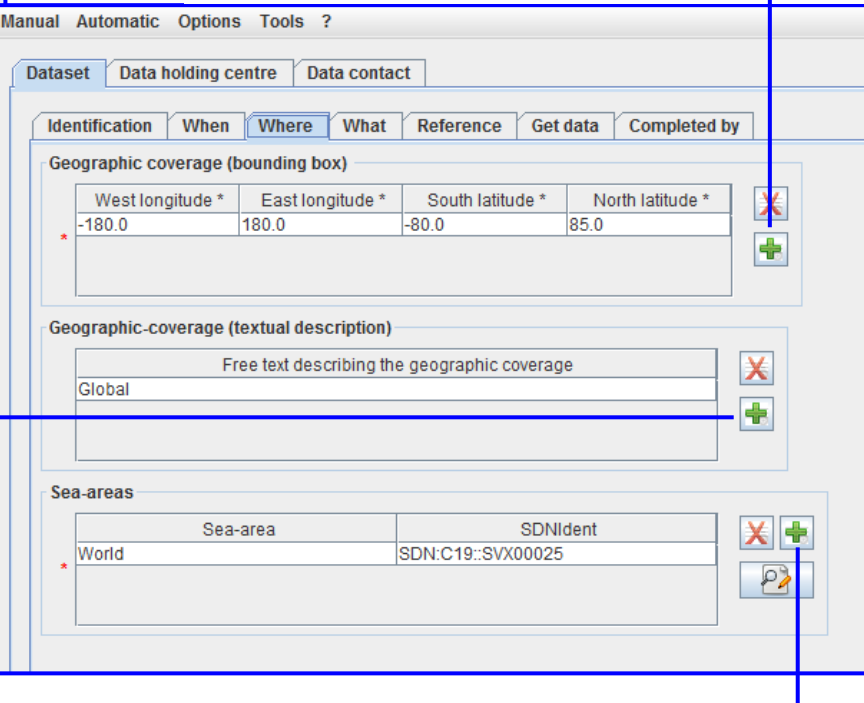

Select the appropriate **Sea-areas** from a list. Only include an ocean if the data set has ocean wide coverage. **Mandatory**.

Clicking on the  $\boxed{\Box}$  symbol will open up the Keyword window. You can search for a particular sea area by holding down the shift key and typing a \*. You can then type in a text string.

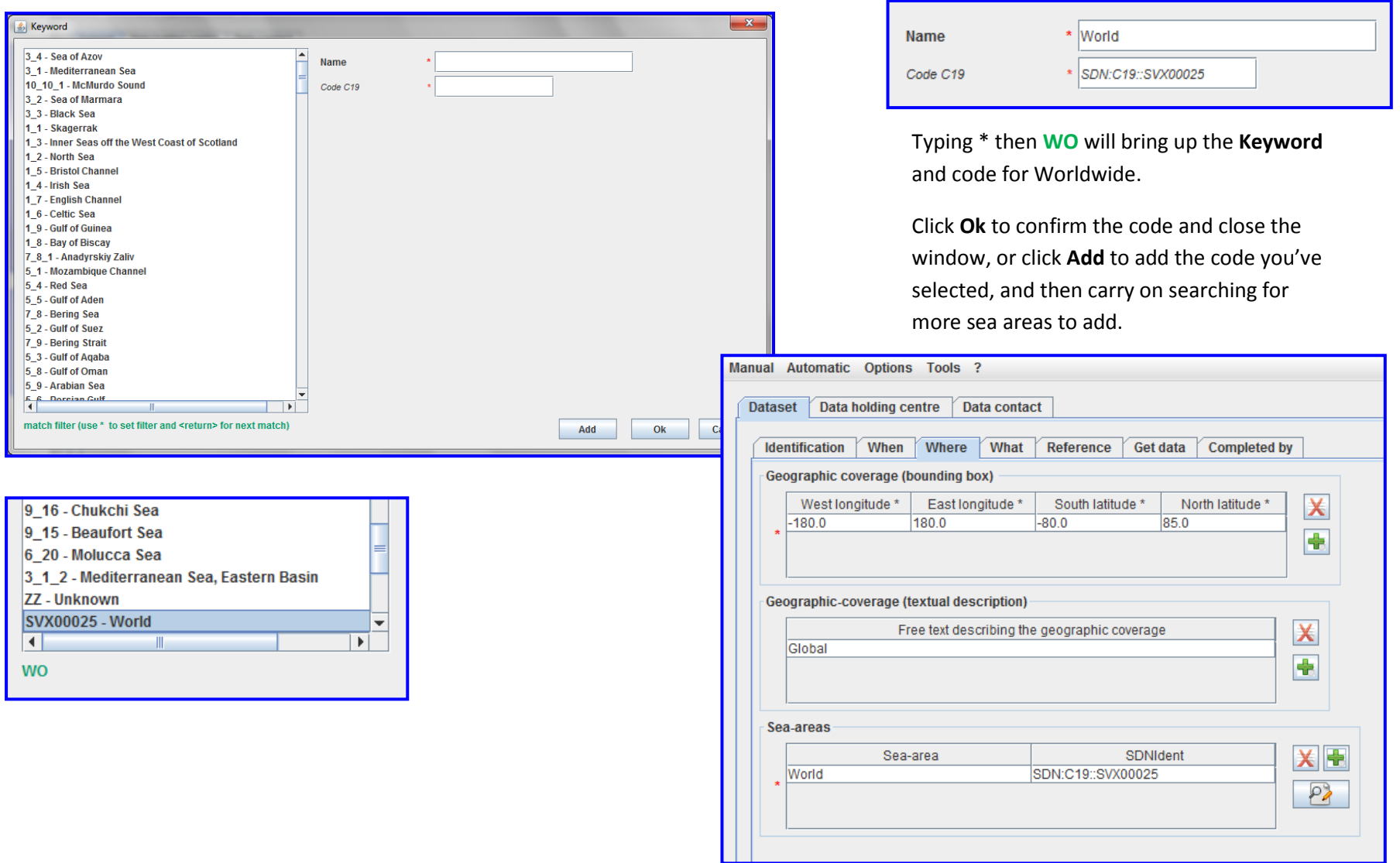

**Projects**: Links to the European Directory of

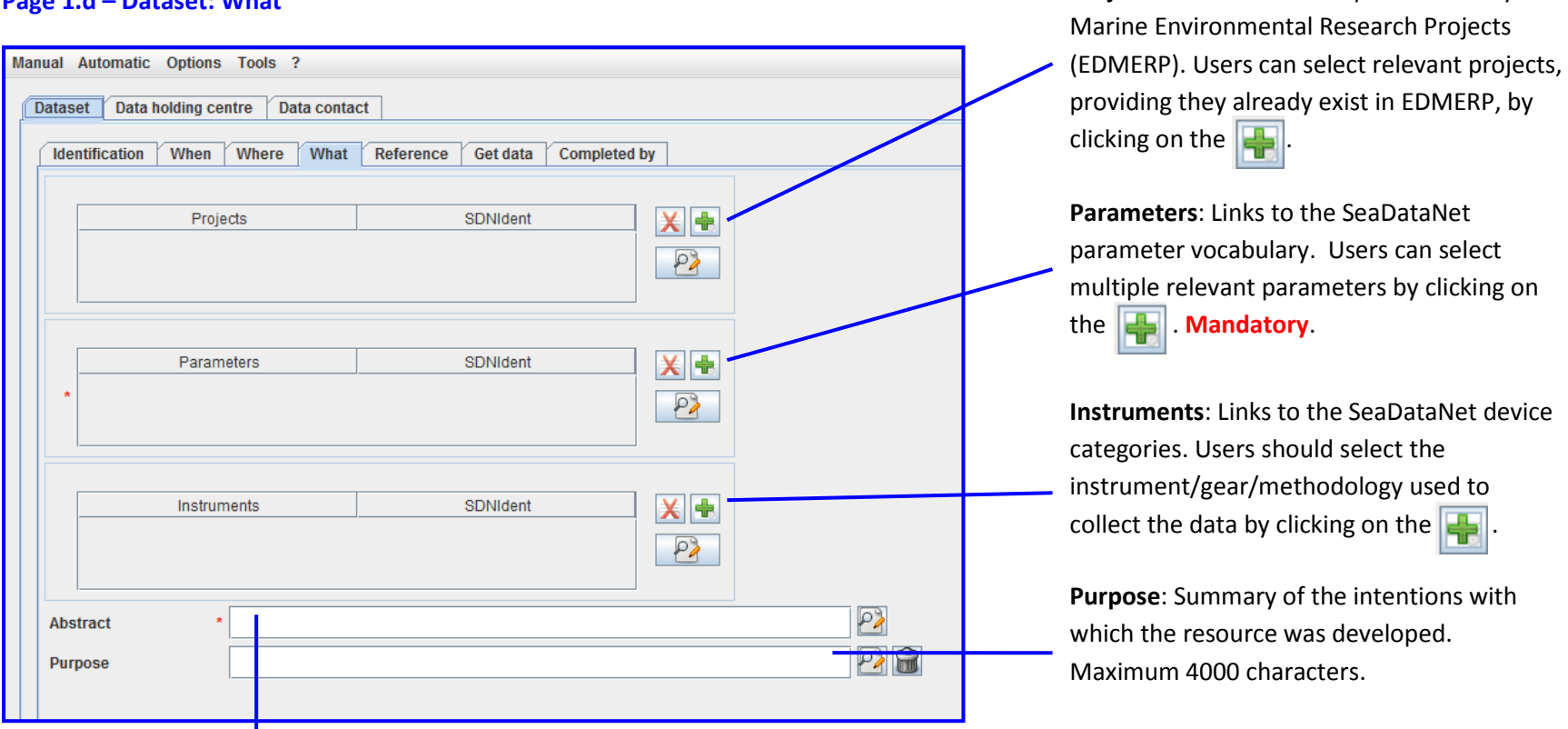

#### **Page 1.d – Dataset: What**

**Abstract**: **Mandatory**. Maximum 4000 characters. This is a concise abstract and should contain brief statements for describing the data set. The information should include

- a description of the measurements/samples, the purpose for which they were collected, and the platforms, instrumentation and methods of sampling used in their collection.
- a statement on the level to which the data are processed and quality controlled, and any known limitations on their reliability.
- arrangement of data e.g. time series/depth series per station, underway tracks arranged by cruise, synoptically arranged data, gridded data, contoured maps etc.
- an estimate of the amount of data expressed in terms of the number of stations, sites, observations, cores, months of recording, miles of track, net hauls, or other units as appropriate.
- a statement of data sources i.e. which organizations contributed data to the data set.

Clicking on the  $\left|\frac{1}{2}\right|$  symbol will open up the Keyword window. You can search for a particular project by holding down the shift key and typing a \*. You can then type in a text string.

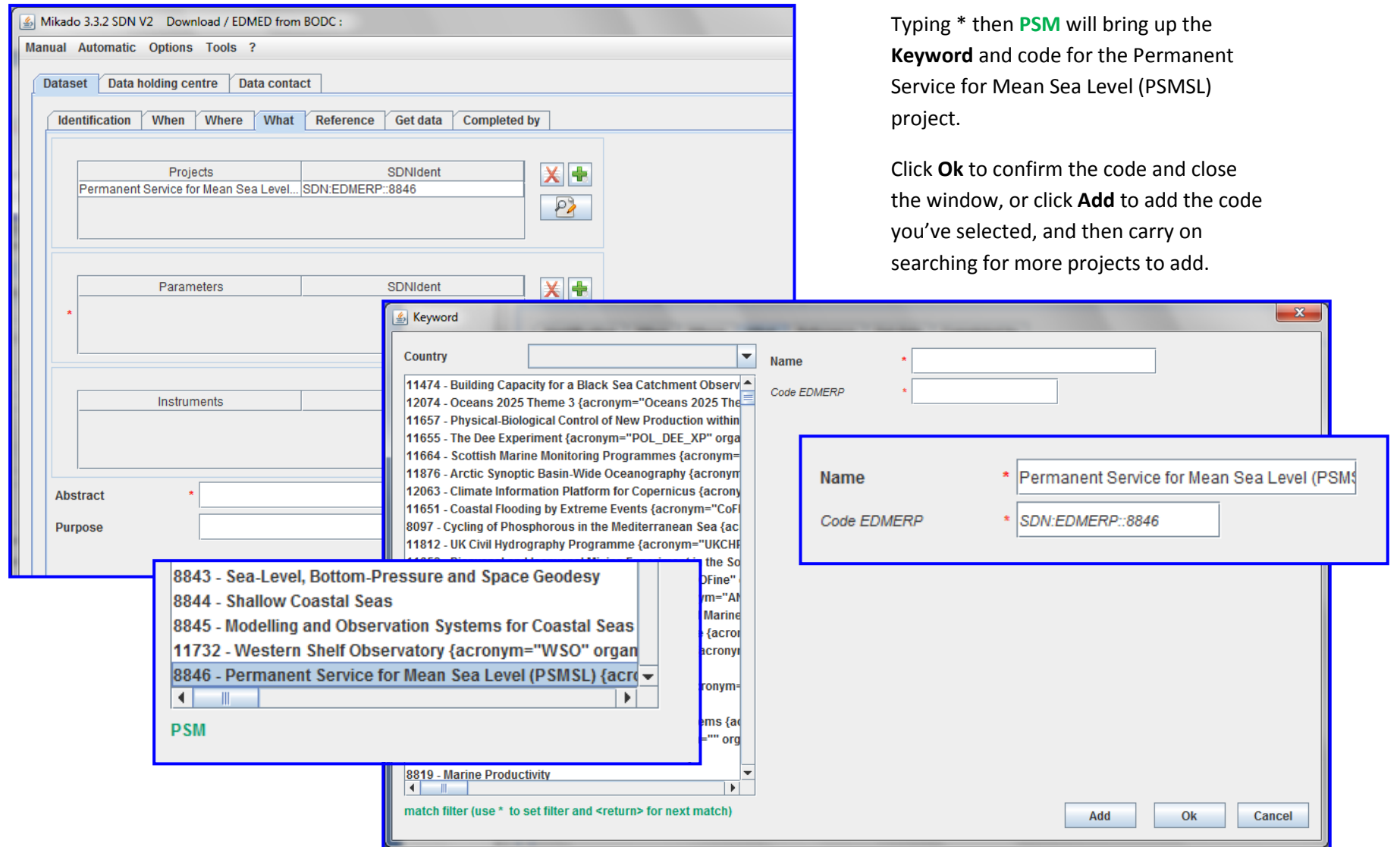

Clicking on the  $\left|\frac{1}{2}\right|$  symbol will open up the Keyword window. You can search for a particular

parameter by holding down the shift key and typing a \*. You can then type in a text string.

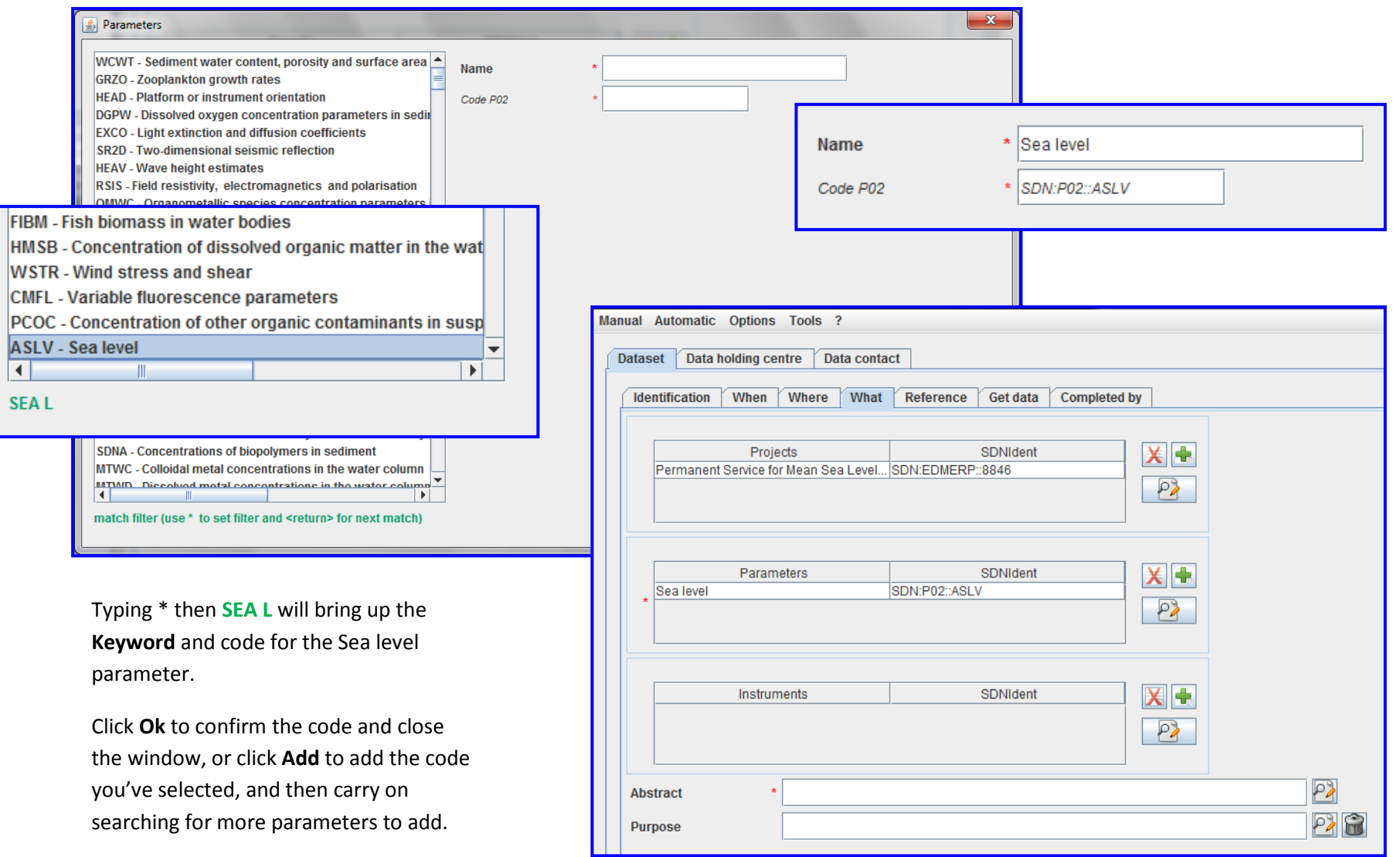

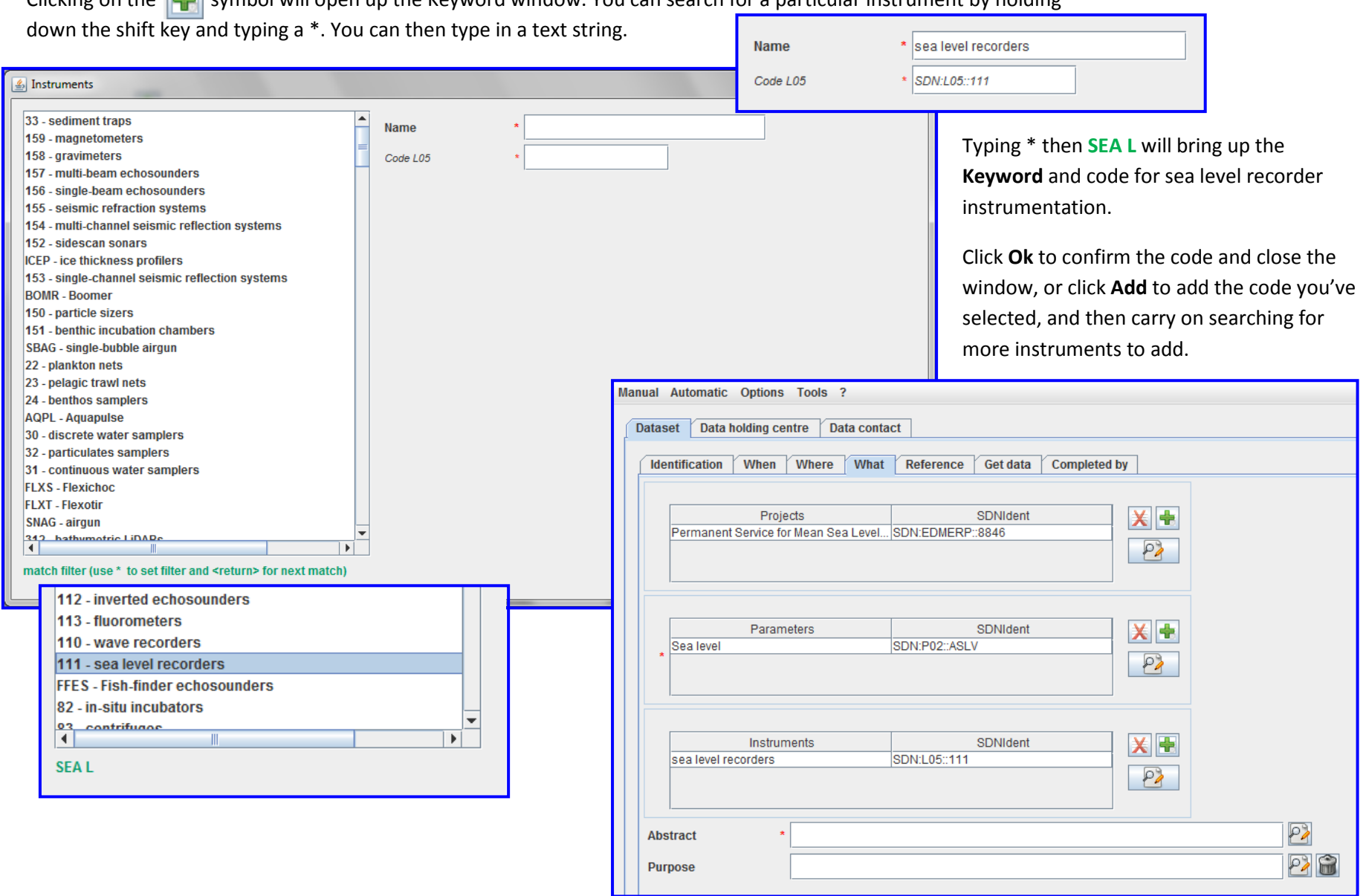

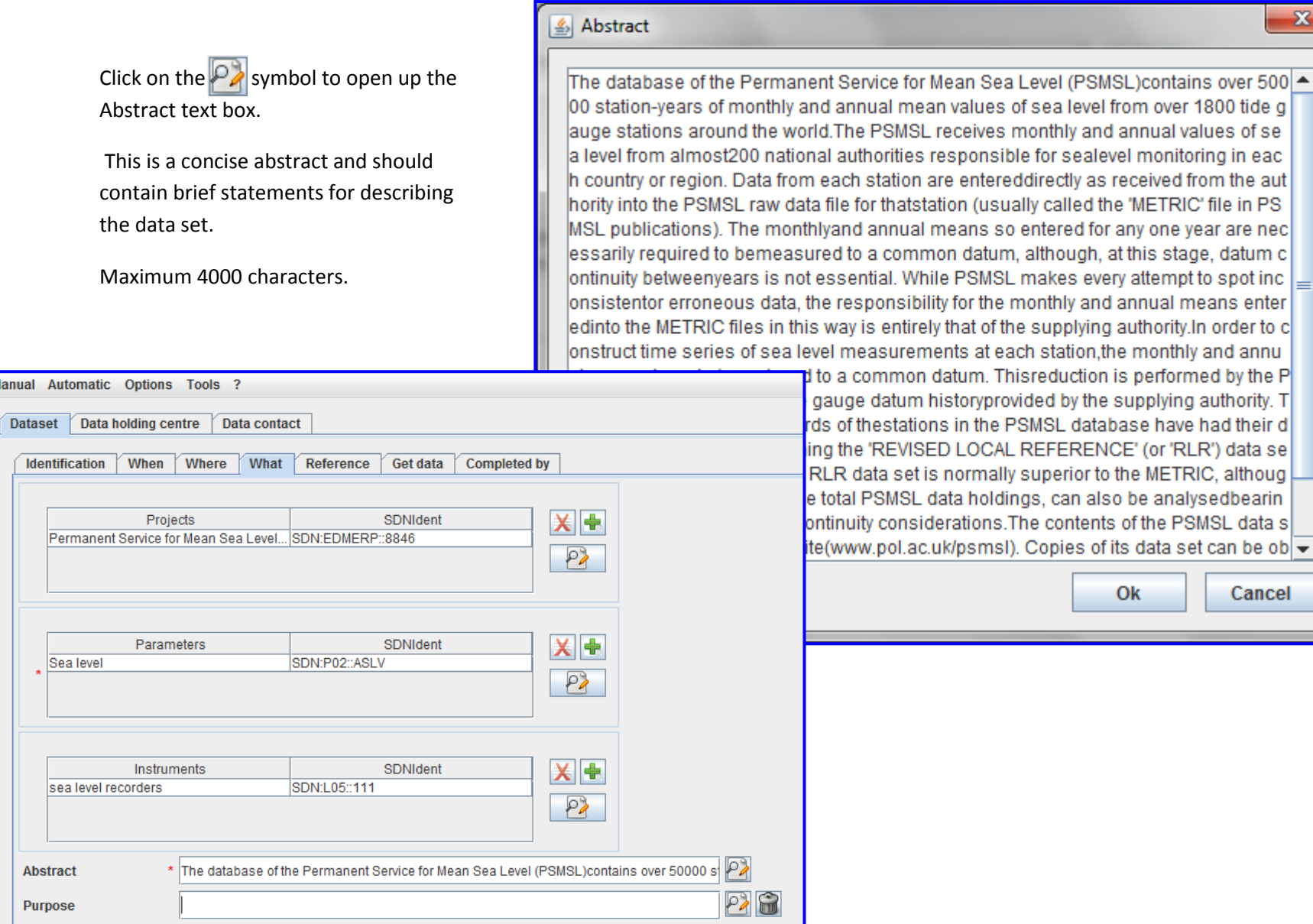

Manual

## **Instructions for completing the Abstract (taken from NERC Guidance for Authors of Discovery Metadata)**

#### **Requirements**

- The abstract should describe the contents of the resource in plain language for a non-expert user (first year undergraduate level).
- Write the abstract in sentences.
- The abstract should describe the resource in question, NOT the project/activity which produced it. Some details of the activities which produced the resource may be pertinent, in which case they should be included.
- The first few one or two sentences should summarise the contents of the resource.
- Where they are used, specialist terms should be explained in full.
- Where acronyms and abbreviations are used, they should be reproduced in full. They should take the format Full Name (ACRONYM). For example "Land Ocean Interaction Study (LOIS)"

#### **Recommendation**

• It is recommended that the abstract is organised using the "What, Where, When, How, Why, Who" structure.

The abstract is an 'executive summary' that allows the reader to determine the relevance and usefulness of the resource. The text should be concise but should contain sufficient detail to allow the reader to ascertain rapidly the scope and limitations of the resource.

 $\mathbf x$ 

 $\checkmark$ 

Write for readers, *not* robots and write complete sentences rather than fragments. For example:

Regional Geochemical data from drainage basin reconnaissance survey carried out as part of a bilateral aid project between the UK Department for International development (DFID) (formerly ODA) and Indonesian Government. Some 23,000 stream sediment samples collected and analysed.

This dataset consists of regional geochemical data from a drainage basin reconnaissance survey. The survey was carried out as part of a bilateral aid project between the UK Department for International development (DFID) (formerly ODA) and the Indonesian Government. Some 23,000 stream sediment samples were collected and analysed.

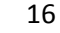

The maximum length of an abstract is 4000 characters, but it can be much shorter.

Keep sentences short. The average length of a sentence should be about 15-20 words. Very long sentences can almost always be avoided by breaking them up in some way. To help organise thinking, the author may like to use the following structure:

#### **1. What**

A description of what has been recorded and what form the data takes. This should immediately convey to the reader precisely what the resource is.

#### **2. Where**

A description of the spatial coverage. This should include, where relevant, whether the coverage is gridded or scattered data; whether the coverage is even or very variable

#### **3. When**

A description of the temporal coverage (e.g. the period over which data were collected)

#### **4. How**

A brief description of methods and instrumentation used.

#### **5. Why**

For what purpose was the data collected?

#### **6. Who**

The party/parties responsible for the collection and interpretation of data.

#### **7. Completeness**

Are any data absent from the dataset? Explain which data are included or excluded and why.

One or more of these elements may not always be applicable; where they are not applicable they may be omitted. If you can't easily summarise or describe the resource it could be a sign that it isn't fully understood.

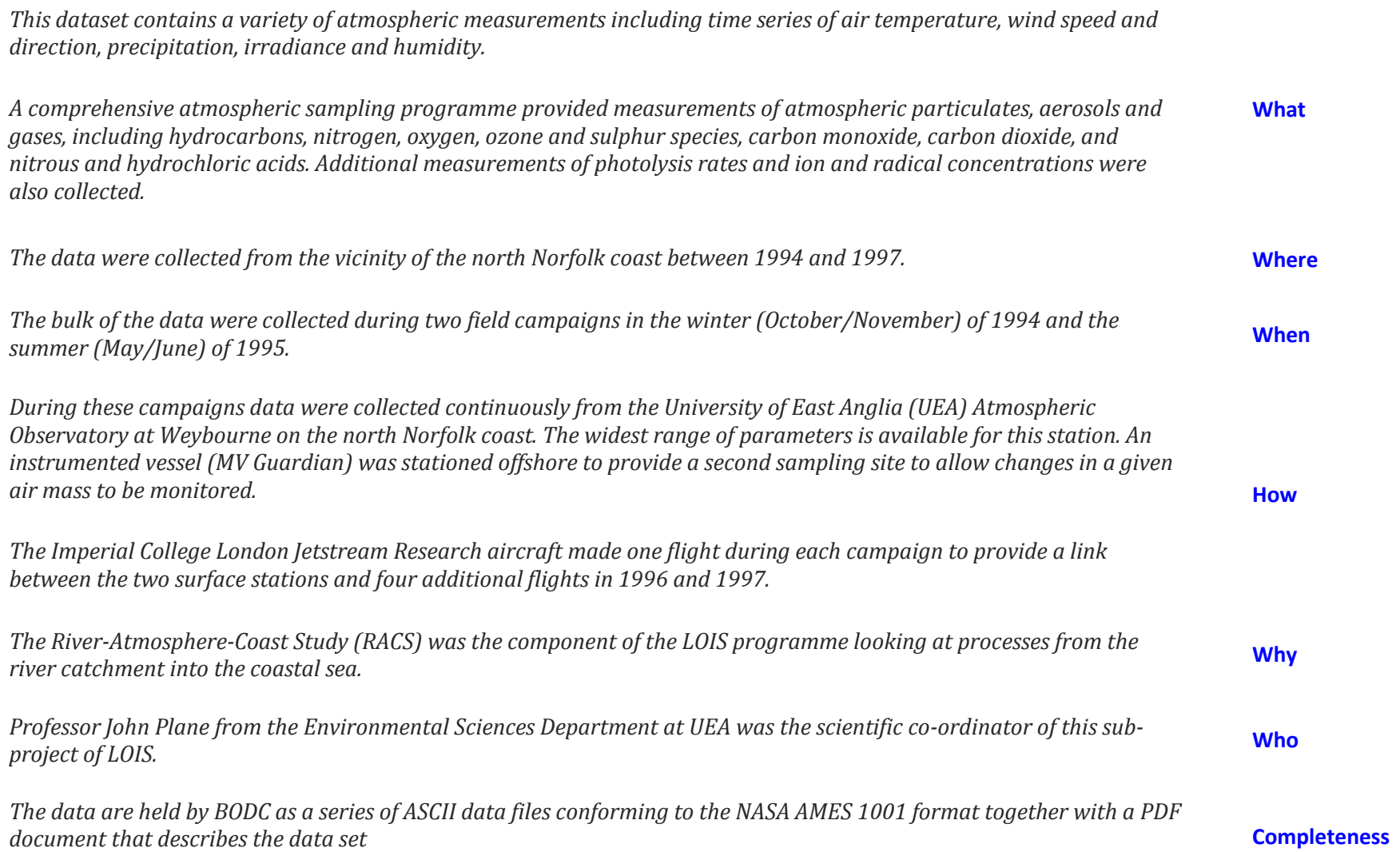

Example abstract 1.

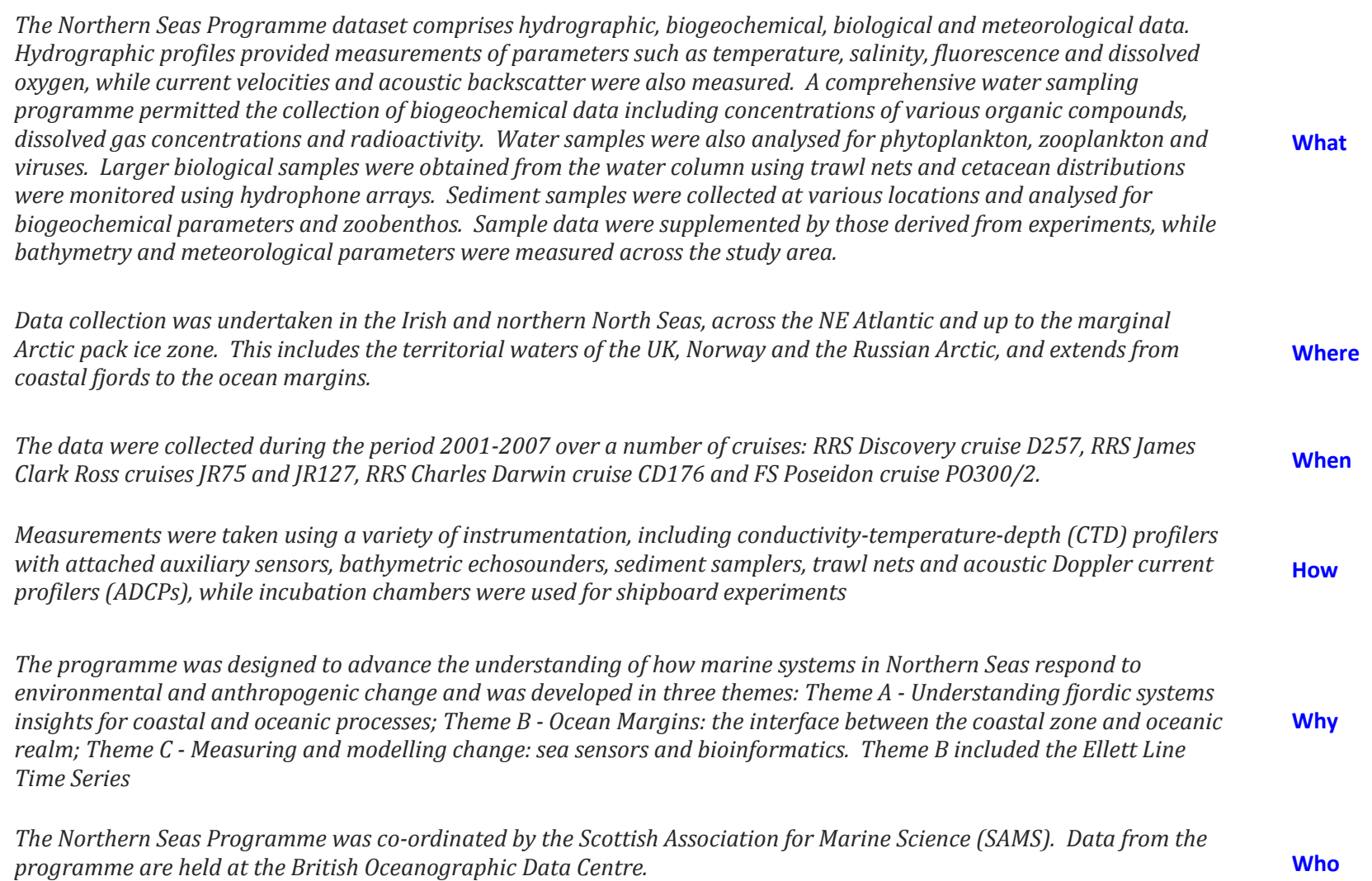

Example abstract 2.

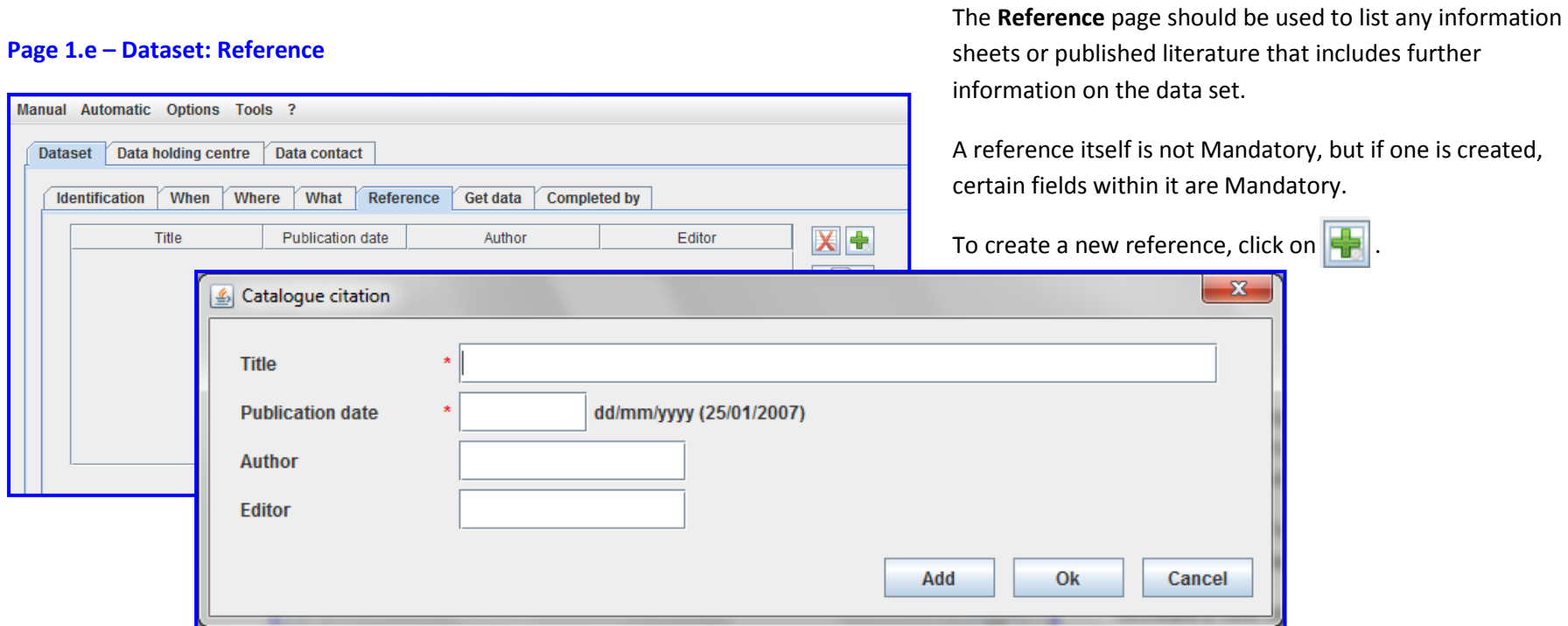

**Title**: The title of the journal article, book, etc. **Mandatory**. Maximum 500 characters.

**Publication date**: The date the article was published. dd/mm/yyyy. **Mandatory**.

**Author**: Names of the responsible people. Maximum 200 characters.

**Editor**: Name of the Publisher of the journal, Editor of a book, etc. Maximum 100 characters.

Click **Ok** to confirm your entry and close the window, or click **Add** to add the entry you've created, and then carry on creating more references.

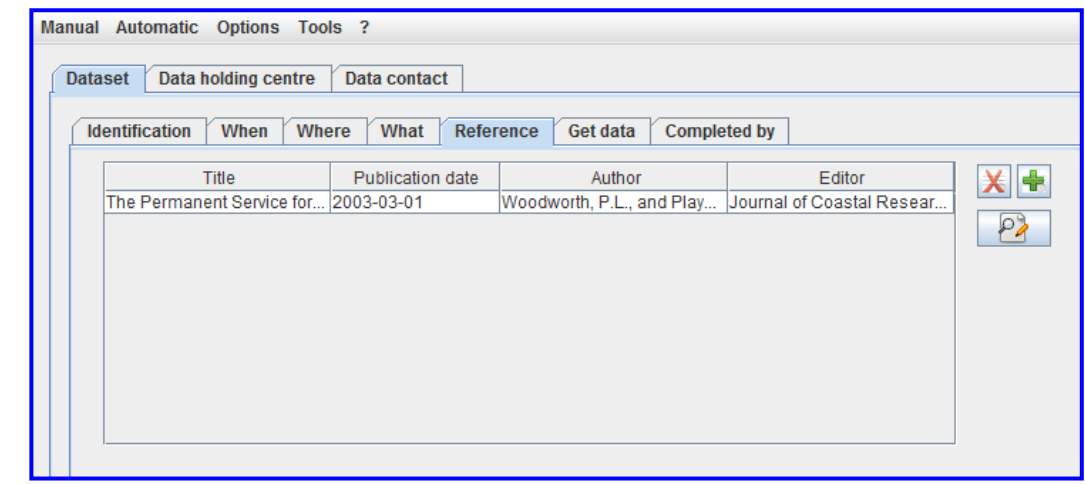

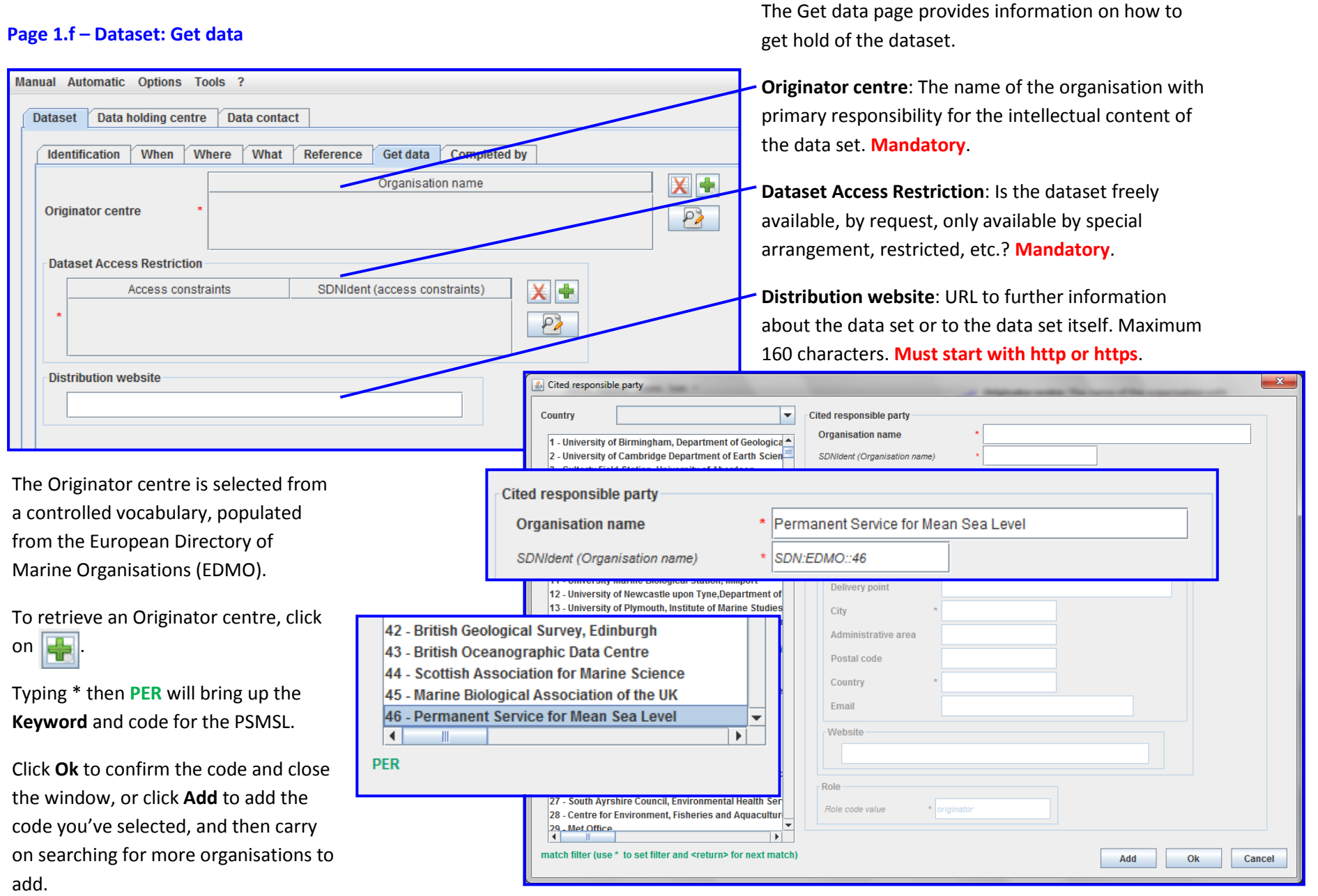

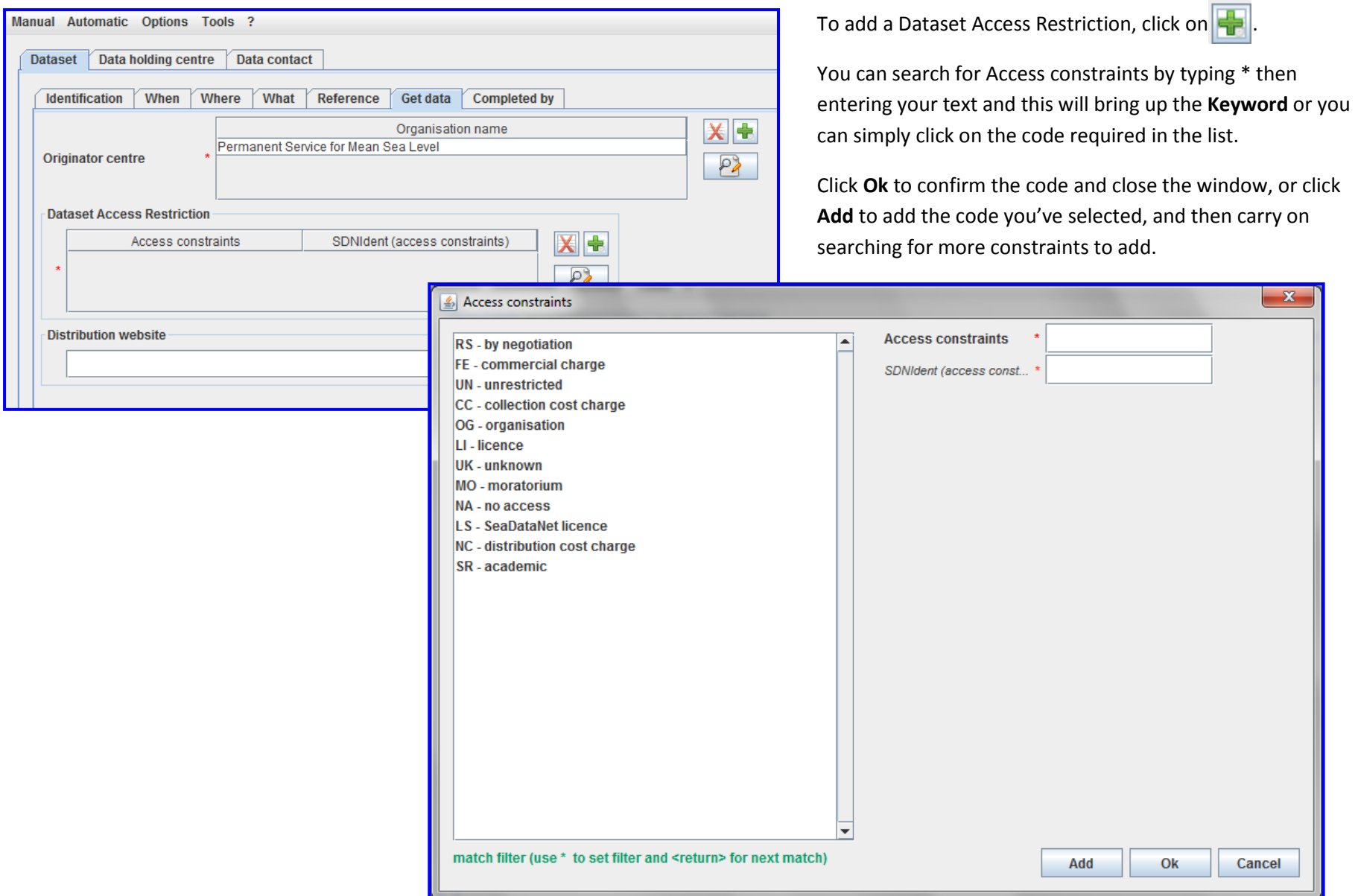

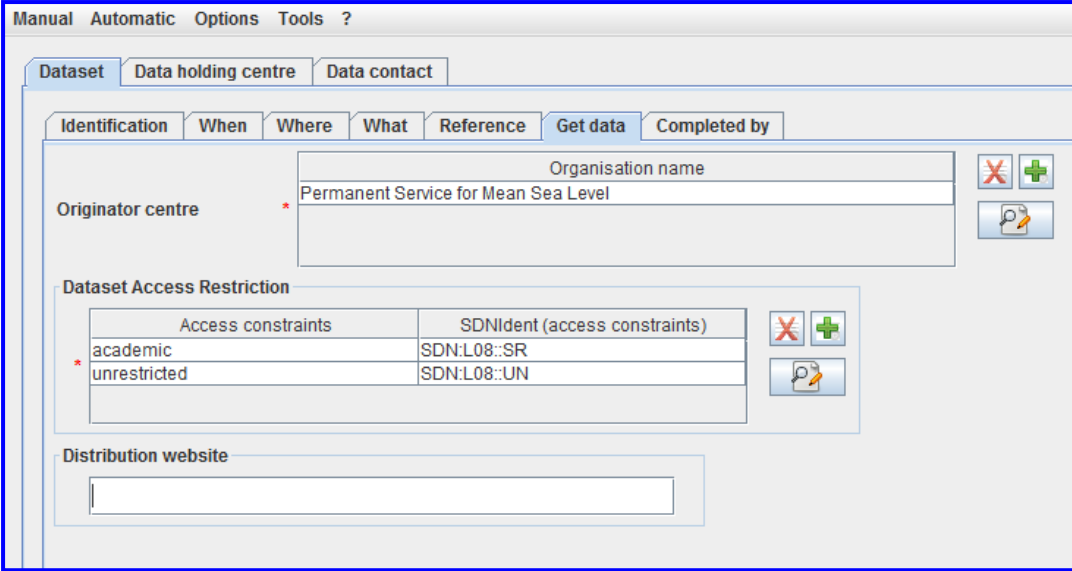

The Distribution website field is a free text box and should contain the URL to further information about the data set or to the data set itself.

Maximum 160 characters. **Must start with http or https**.

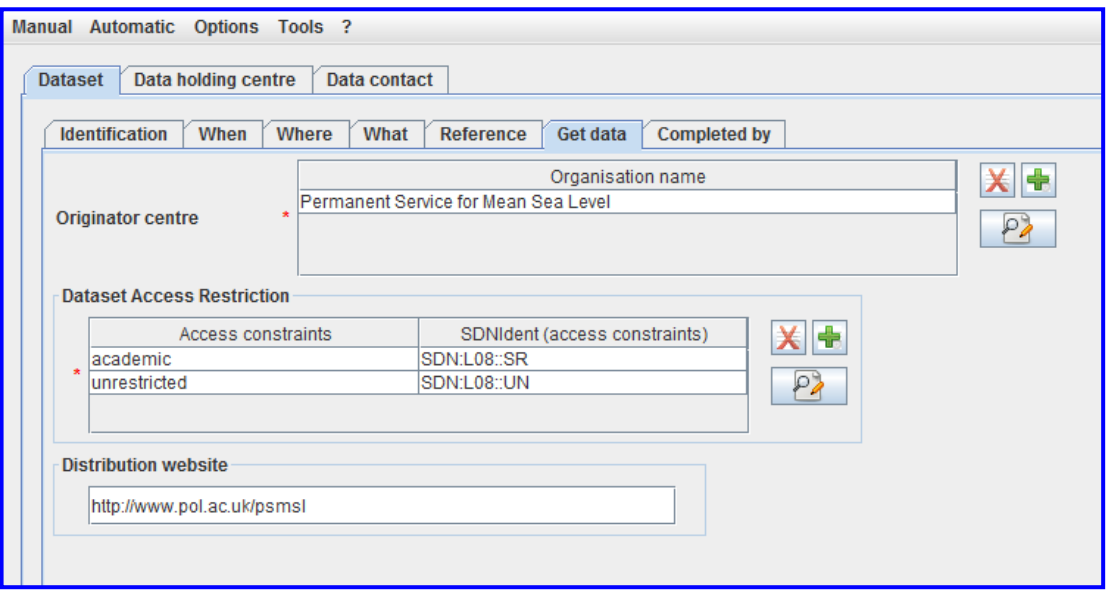

## **Page 1.g – Dataset: Completed by The Completed by page contains information about the**

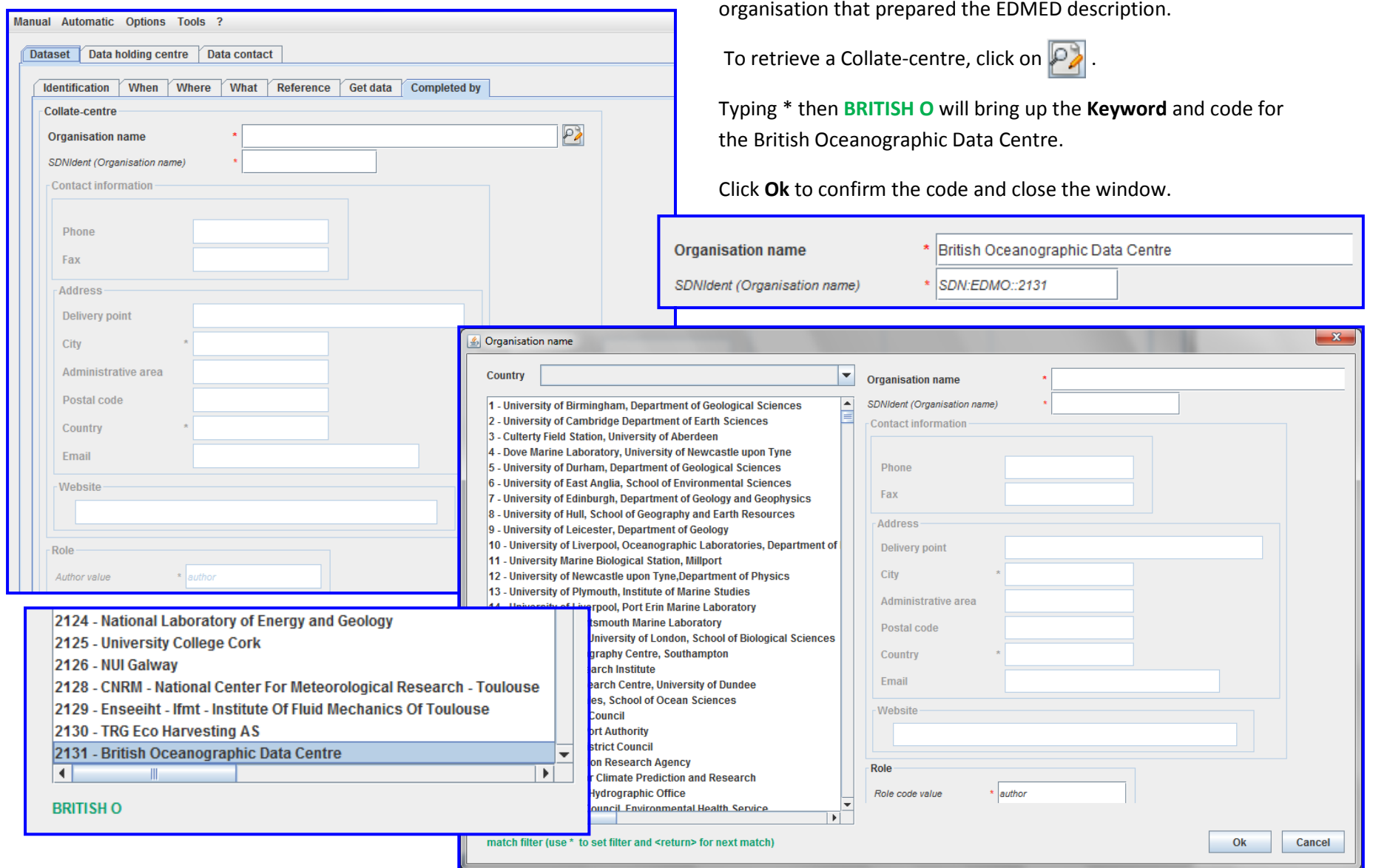

Selecting an EDMO code will then automatically fill in the:

- Contact information
- Address
- Website
- Role

with the information from EDMO.

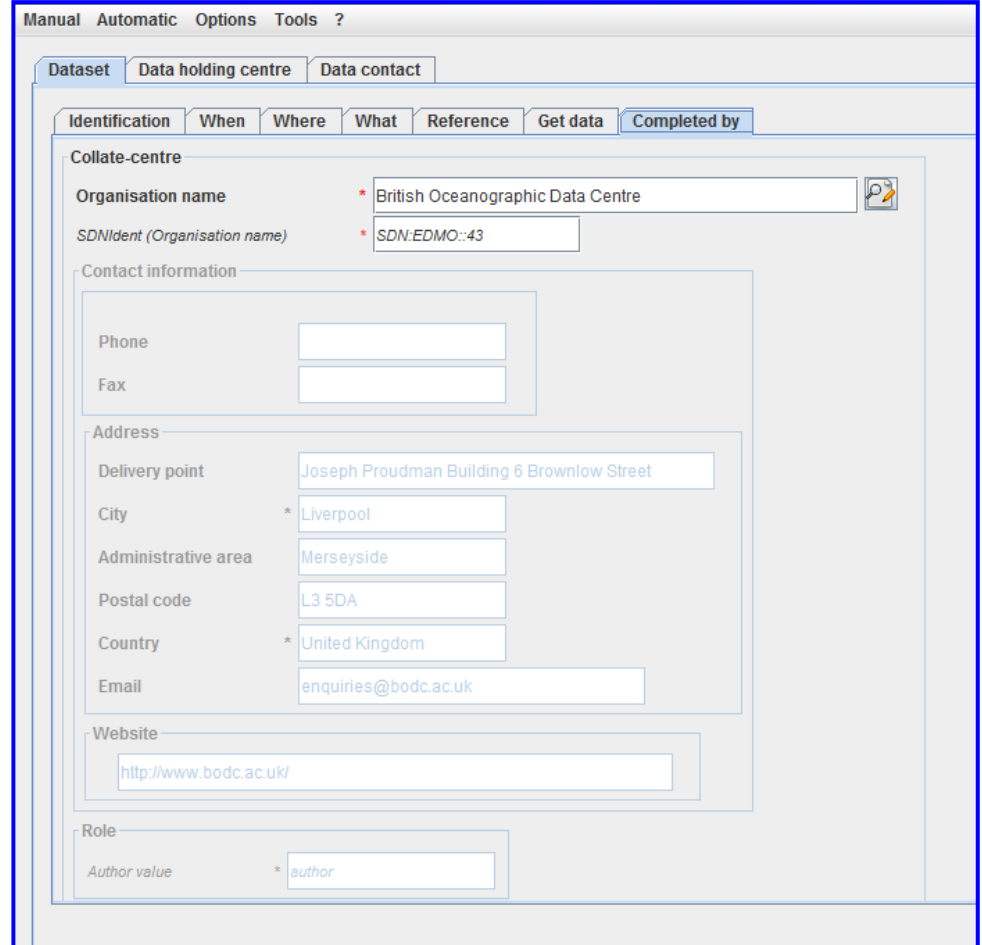

#### **Page 2 – Data holding centre The Data holding centre page contains information about the** organisation holding and distributing the dataset. Manual Automatic Options Tools ? To retrieve an Organisation name, click on  $\mathcal{P}$ . Dataset Data holding centre Data contact Point of contact (holding centre) Typing \* then **PER** will bring up the **Keyword** and code for  $\sqrt{2}$ Organisation name the Permanent Service for Mean Sea Level. SDNIdent (Organisation name) Contact information Click **Ok** to confirm the code and close the window.Phone Fax **Organisation name** \* Permanent Service for Mean Sea Level Address SDNIdent (Organisation name) SDN:EDMO::46 Delivery point City **Organisation name** Administrative area Country  $\blacktriangledown$ **Organisation name** SDNIdent (Organisation name) Postal code 1 - University of Birmingham, Department of Geological Sciences 2 - University of Cambridge Department of Earth Sciences **Contact information** 3 - Culterty Field Station, University of Aberdeen Country 4 - Dove Marine Laboratory, University of Newcastle upon Tyne 5 - University of Durham, Department of Geological Sciences Phone Email 6 - University of East Anglia, School of Environmental Sciences Fax 7 - University of Edinburgh, Department of Geology and Geophysics Website 8 - University of Hull, School of Geography and Earth Resources Address 9 - University of Leicester, Department of Geology 10 - University of Liverpool, Oceanographic Laboratories, Department of Delivery noint 11 - University Marine Biological Station, Millport 12 - University of Newcastle upon Tyne.Department of Physics City -Role 13 - University of Plymouth, Institute of Marine Studies Administrative area 14 - University of Liverpool, Port Erin Marine Laboratory Role code value  $r_{custodia}$ 15 - University of Portsmouth Marine Laboratory Postal code 16 - Royal Holloway, University of London, School of Biological Sciences eanography Centre, Southampton Country 42 - British Geological Survey, Edinburgh **Research Institute** Email 43 - British Oceanographic Data Centre Research Centre, University of Dundee of Wales, School of Ocean Sciences 44 - Scottish Association for Marine Science Website **bugh Council** 45 - Marine Biological Association of the UK **Trth Port Authority** ne District Council 46 - Permanent Service for Mean Sea Level  $\overline{\phantom{0}}$ aluation Research Agency Role  $\left| \cdot \right|$  $\blacktriangleright$ tre for Climate Prediction and Research dom Hydrographic Office  $\star$  custodian Role code value **PER The Council Environmental Health Service**  $\overline{\mathbf{F}}$ to set filter and <return> for next match) Ok Cancel

Selecting an EDMO code will then automatically fill in the:

- Contact information
- Address
- Website
- Role

with the information from EDMO.

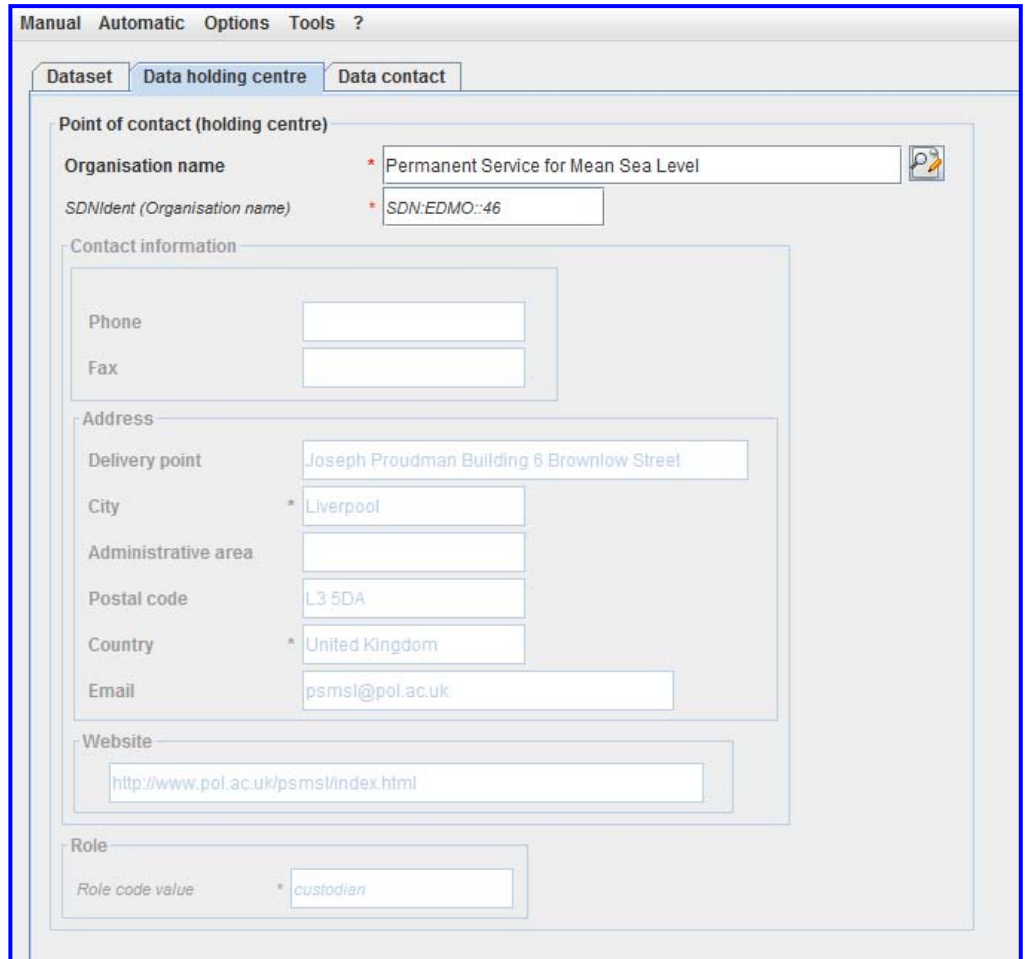

 $\overline{\mathbf{x}}$ 

Cancel

Ok

The Data contact page contains information about the organisation

managing the dataset.

#### **Page 3 – Data contact**

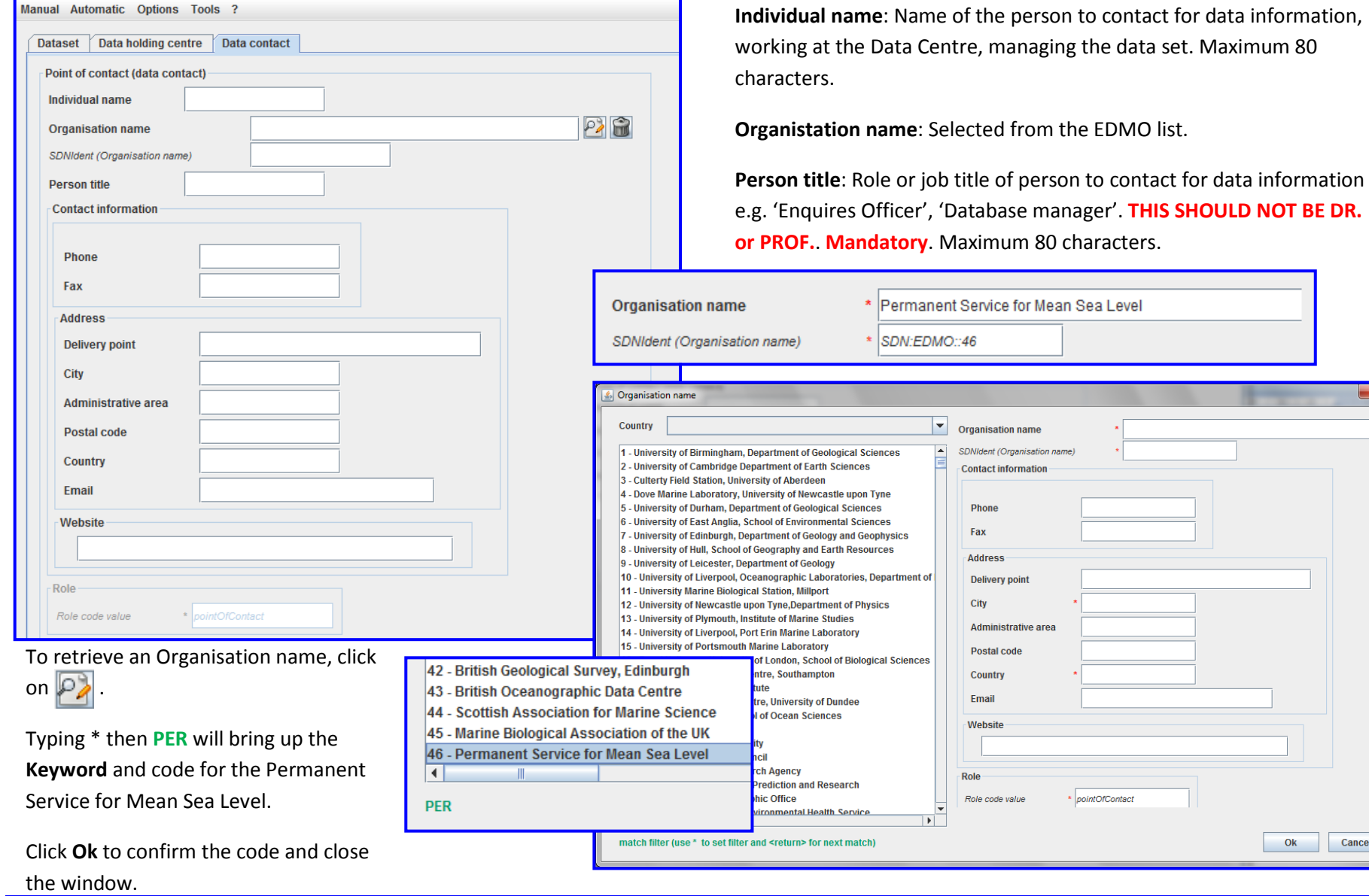

Selecting an EDMO code will then automatically fill in the:

- Contact information
- Address
- Website
- Role

with the information from EDMO.

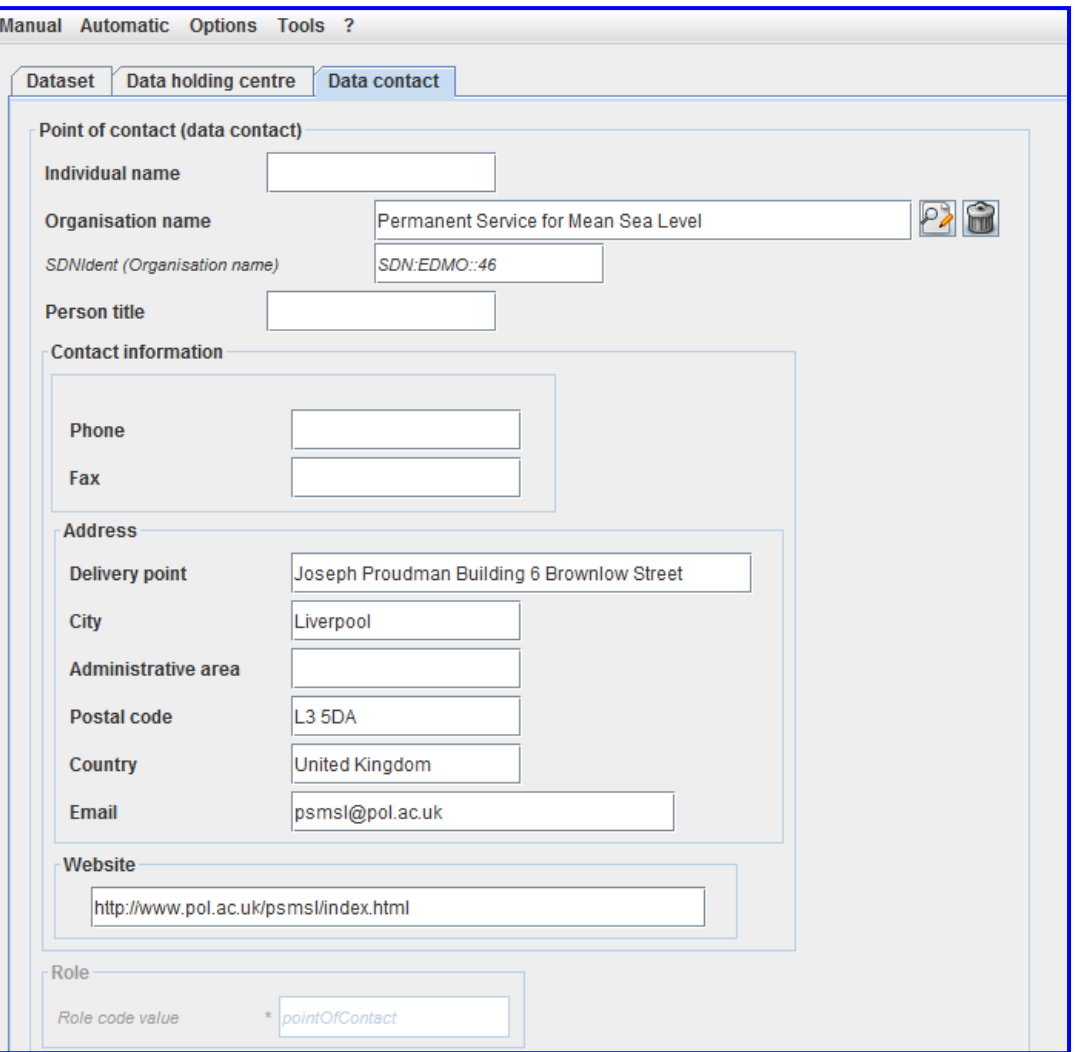

#### **Saving your EDMED record for the first time**

**You cannot save until you have filled in all your mandatory values! This means that you cannot save a partial document and is to maintain the integrity of the output xml.**

Be warned again! When you have filled in a 'plain text' box, make sure you click on another box; this effectively "exits" the box. If you don't click elsewhere and try to save, it does not clue in that you typed something in the box because there was no "exit" of the box.

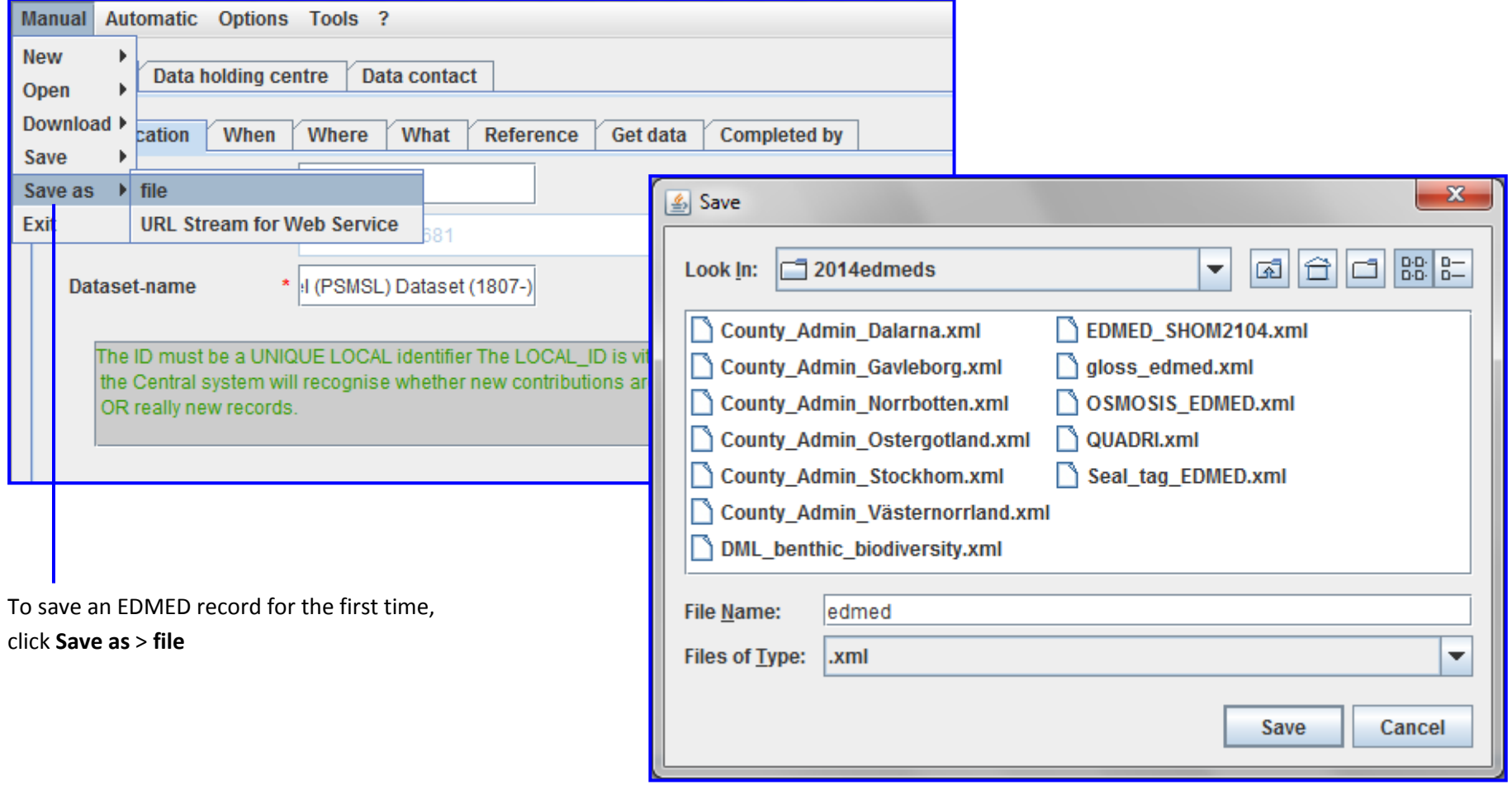

### **Saving an EDMED record after the first time**

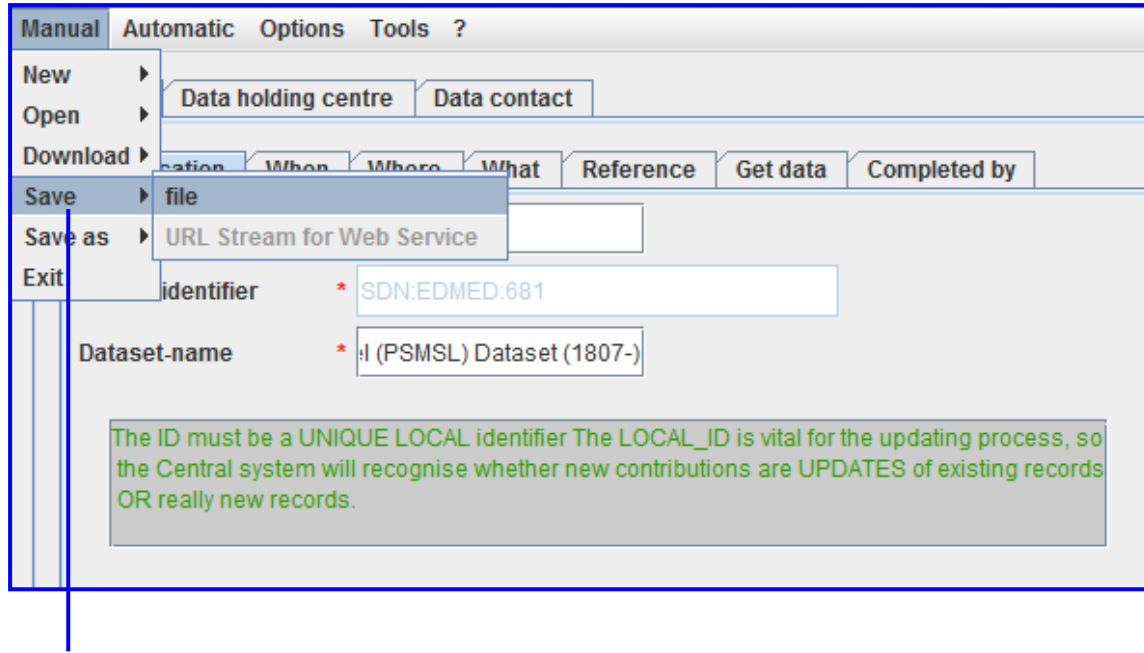

To save an EDMED record after the first time, click **Save** > **file**

#### **Updating an existing EDMED entry**

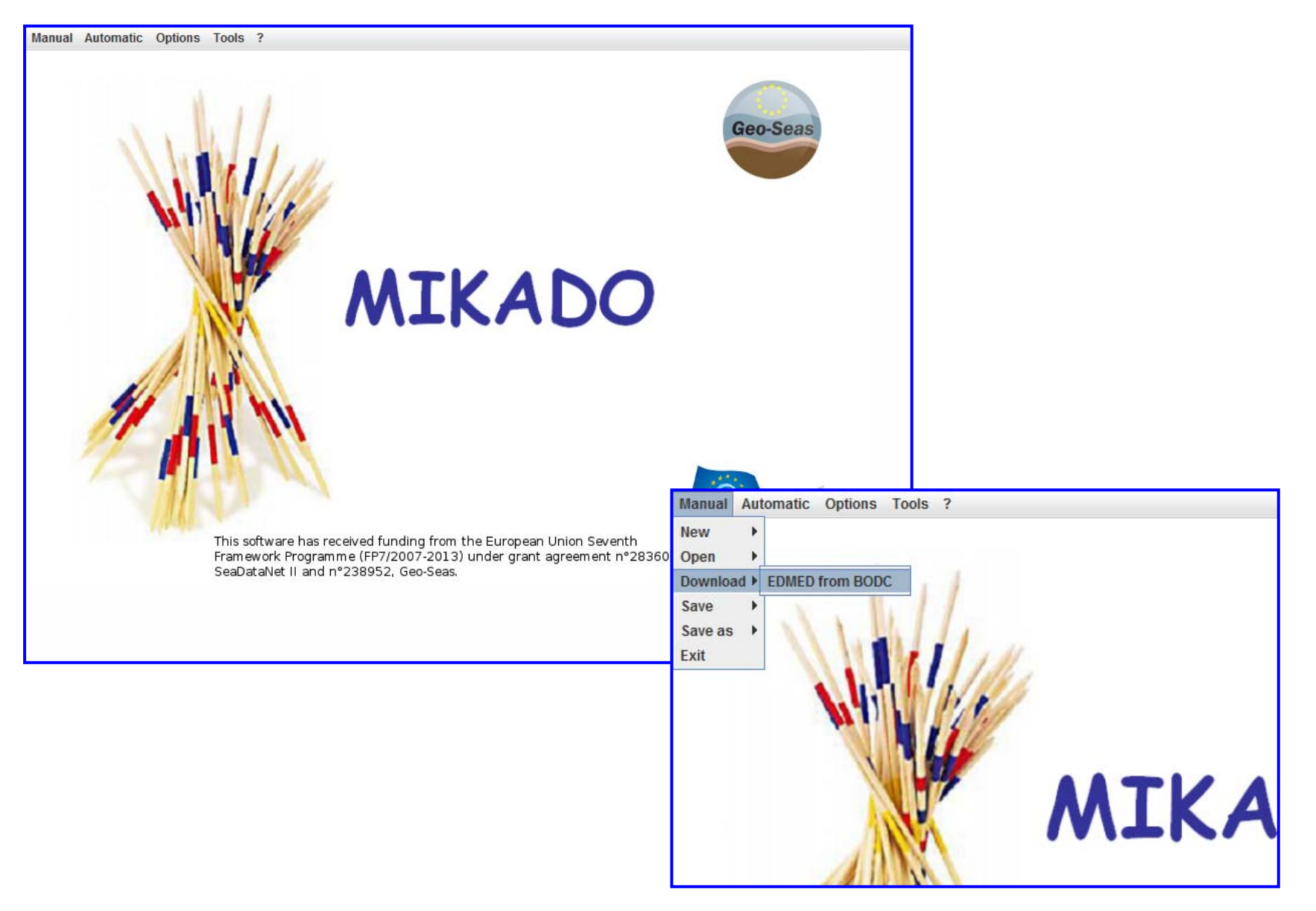

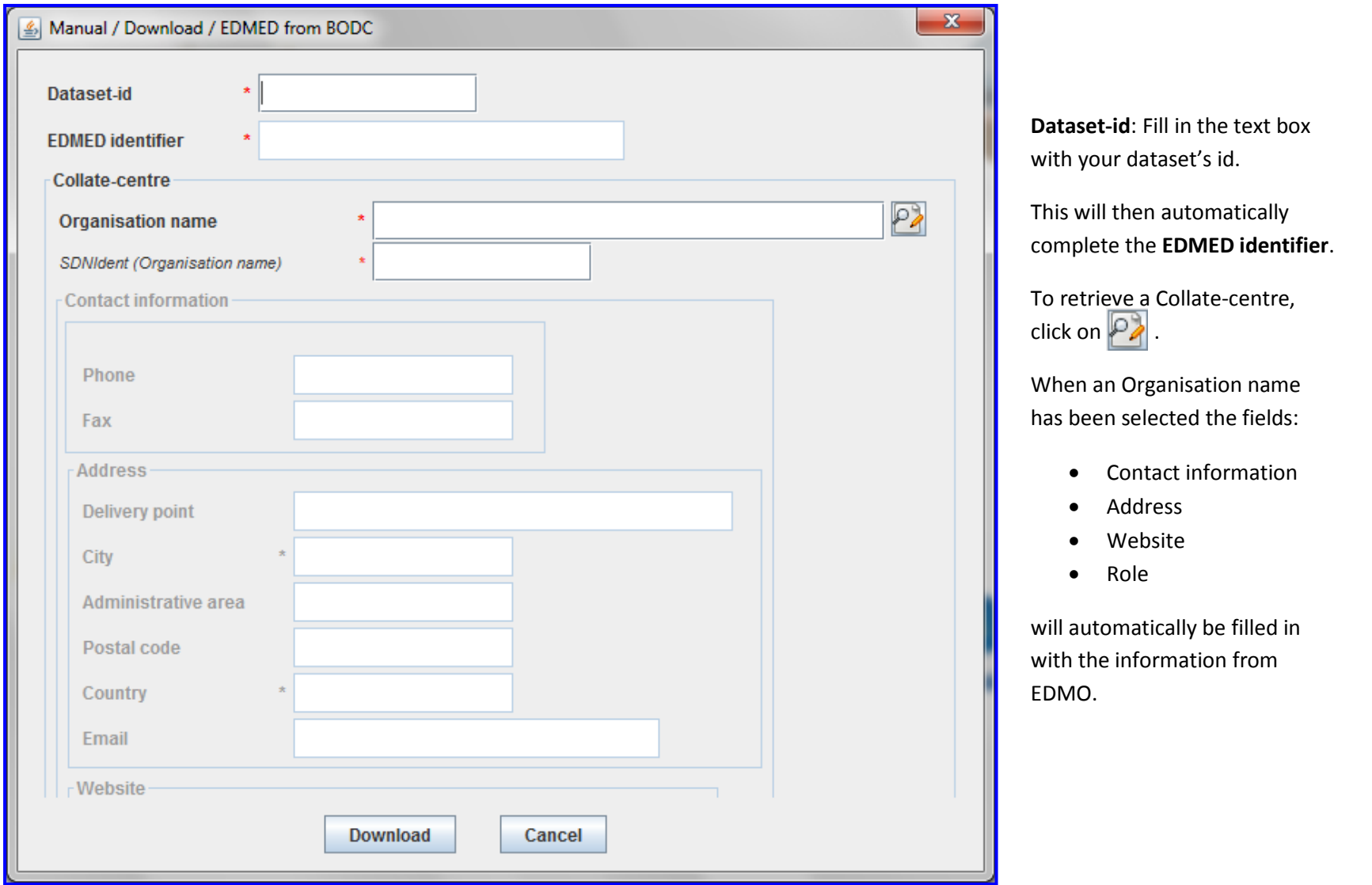

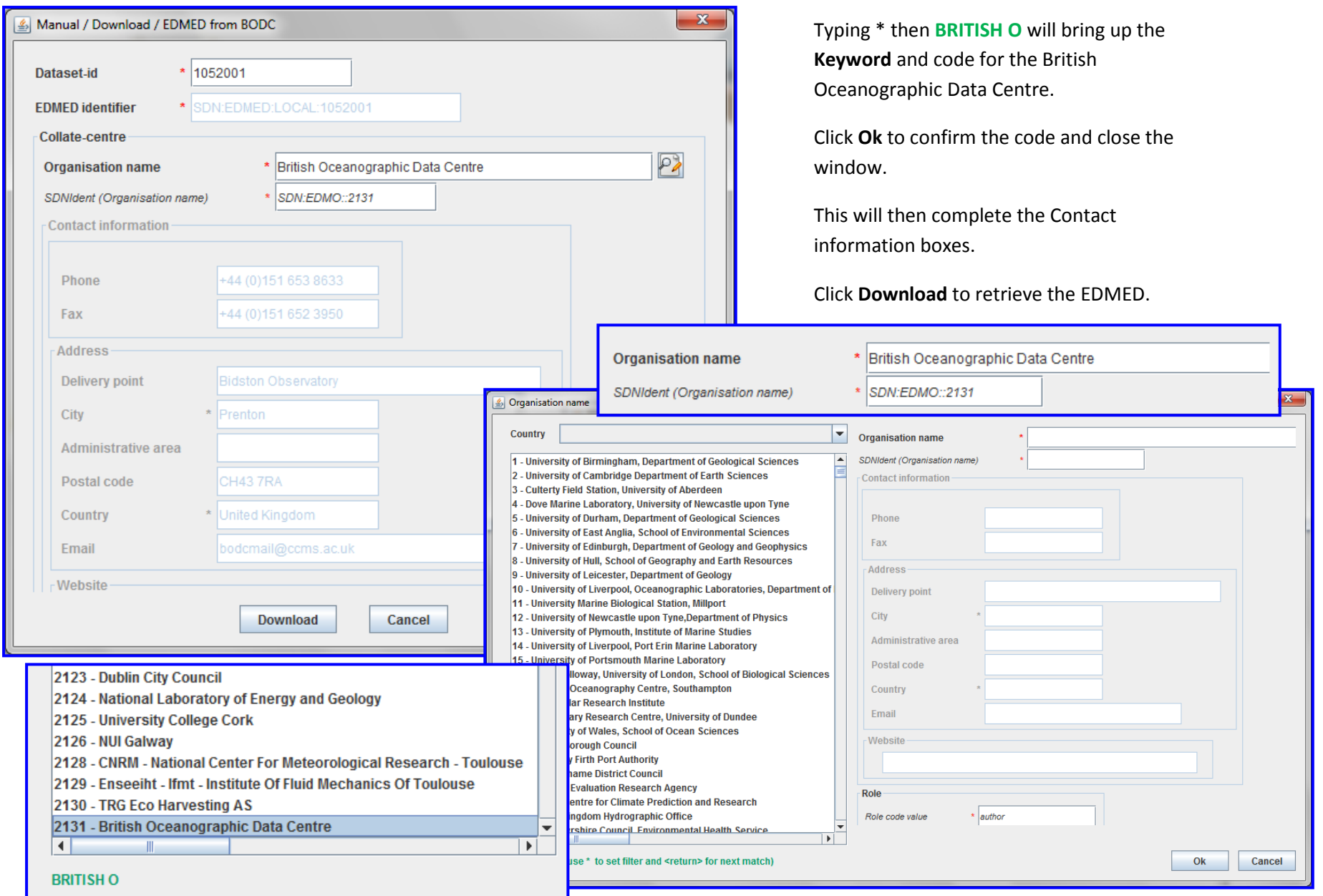

Report any bugs in Mikado to: [sdn-userdesk@seadatanet.org](mailto:sdn-userdesk@seadatanet.org)